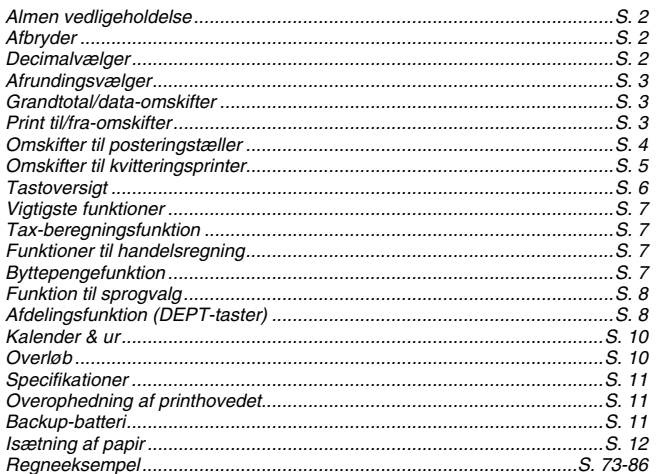

 $\mathbf{1}$ 

**DANSK** 

# **ALMEN VEDLIGEHOLDELSE**

- Benyt ikke eller efterlad regnemaskinen i direkte sollys.
- Du bør også undgå hurtige temperaturstigninger, høj luftfugtighed, støv og snavs.
- Anvend en tør klud til at rense regnemaskinens beklædning. Du må ikke anvende vand eller rensemidler.
- Du bør kun benytte printeren med regnerullen monteret.
- Du bør undgå at benytte regnemaskinen på områder med jernfilspåner, da det kan have indvirkning på regnemaskinens elektriske kredsløb.
- Du bør ikke anbringe genstande på maskinen ej heller på printerenheden.
- Sluk for regnemaskinen før du tager stikket ud.
- I tilfælde af en elektrisk fejl (f.eks. røg), skal du straks koble stikket fra. Hold genstande væk fra maskinens strømtilslutning, således at du altid kan frakoble stikket.
- Anvend kun regneruller med termopapir.

# **AFBRYDER**

 $\frac{\phi_{\parallel}}{\Box \Box \Box}$  : Tænder for maskinen.

 $\frac{1}{\sqrt{2}}$ : Slukker for maskinen.

# **DECIMALVÆLGER**

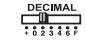

 $\frac{\text{DEGIMAL}}{\frac{1}{24834444}}$ : Bruges til at vælge decimalpunktets position (0 2 3 4 6) til beregninger.

**ELECTRAL** + (Add-Mode): Funktionerne addition og subtraktion udføres automatisk med to decimaler. Dette er særlig bekvemt ved beregninger med valuta.

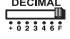

**F (Flydende decimalpunkt):** Alle cifre op til 12 cifre bliver udskrevet<br>eller vist i displayet.

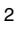

# **AFRUNDINGSVÆLGER**

ROUNDING<br> $\frac{\Box \Box \Box}{\frac{1}{2} \frac{1}{5/4} \frac{1}{4}}$ : Bruges til afrunding [₺], afrunding [5/4] eller nedrunding [ᠯ] til det<br>forvalgte antal decimaler i resultatet.

# **GRANDTOTAL/DATA-OMSKIFTER**

# **GRANDTOTAL**

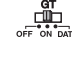

: Når der udføres beregninger med GT-omskifteren sat til "ON", bliver totalerne akkumuleret i grand total-hukommelsen. Hver gang, der trykkes på , bliver subtotalen udskrevet med symbolet G+. Når <u>। T</u> bruges, vil mellemgrandtotalen blive<br>udskrevet med symbolet G ◇. Tryk to gange på <u>। ।</u> for at få<br>grandtotalen efterfulgt af symbolet G 米.

# **DATAVALG**

: Sæt omskifteren til DATA SET for at indstille eller hente LANGUAGE og TAX-værdi.

# **PRINT TIL/FRA-OMSKIFTER**

# **PRINT OFF**

**IN THE CONCOMY NORMAL CONORMAL CONORMAL CONORMAL CONORMALLY SUBJECT OF TECONOMY NORMALLY CONORMY CONORMY OF DESCRIPTION OF TECONOMY ROBMAN**<br>
OF **ECONOMY NORMALLY** 

# **PRINT ON (ECONOMY)**

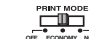

**OFF EXTERNAL STRING STRING CONOMY OF THE STRING CONOMY ARR**<br> **OFF ECONOM NORMALL UNISK TEVEL I mindre størrelse** (økonomistatus).

# **PRINT ON (NORMAL)**

**OFF ECONOMY NORMAL**

**FRINT MODE** : Indtastninger og resultater bliver vist og udskrevet.

# **OMSKIFTER TIL POSTERINGSTÆLLER**

ITEM<br>I — III → I "n+" eller "n+/-" positionen vil regnemaskinen tælle og udskrive<br><sup>or it it'</sub> → antallet af udførte additioner/subtraktioner - op til 999</sup> antallet af udførte additioner/subtraktioner - op til 999.

## **<POSTERINGSTÆLLER>**

Når omskifteren "ITEM" er sat til "n+", vil regnemaskinen tælle antallet

af gange ⊡ eller ⊡ er blevet brugt.<br>Når omskifteren er sat til "n+/-", vil regnemaskinen tælle antallet af<br>gange du har trykket på ⊡ og derfra trække antallet af gange du har<br>trykket på ⊡.

## **<HUKOMMELSENS POSTERINGSTÆLLER>**

Når omskifteren "ITEM" er sat til "n+", vil regnemaskinen tælle antallet af gange  $M \equiv$  eller  $M \equiv$  er blevet brugt. Når omskifteren er sat til "n+/-", vil regnemaskinen tælle antallet af gange  $M$  er brugt og derfra trække antallet af gange du har trykket på Ma.

## **<UDSKRIFT AF ANTAL POSTER>**

Når PRINT-omskifteren er sat til "ON" og "ITEM" er sat til "n+" eller "n+/ -", kan antallet af posteringer blive udskrevet med op til tre cifre i venstre side af strimlen ved at trykke på enten eller for almindelige posteringer og på eller for posteringer i hukommelsen.

# **Omskifter til kvitteringsprinter**

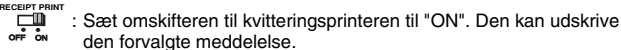

# den forvalgte meddelelse.

# **Indstilling og udskrift af meddelelsen**

Der kan indtastes op til 5 linier med 22 tegn pr. linie (uden telefon- og faxnummer). Se S. 73-76 for detaljer om indstilling.

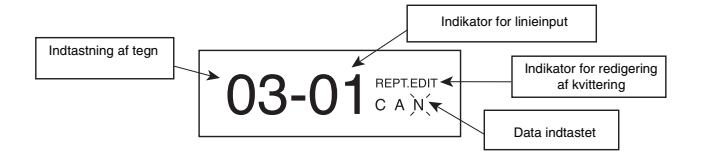

Sæt omskifteren ﷺ til "DATA SET" og tryk på <u>evrassisor</u> for at vælge.<br>"RCPT.EDIT" (redigering af kvittering).

- : Bruges til udskrift af meddelelsen. **CE C**
- : Bruges til at vælge tegn og symboler.
- E: Bruges til at flytte markøren til venstre eller højre.
- : Bruges til indtastning af cifre.  $0 - 9$
- $\overline{\mathbf{R}}$ : Bruges til at komme til næste linie.
- : Bruges til at slette et tegn.  $\qquad \qquad \Box$
- : Bruges til at bekræfte indstillingen.  $\overset{\text{Set}}{\square}$

## **Indsætning af tegnene**

Brug 占 eller 古 til at komme til det felt, der skal ændres. Tryk derefter på<br>eller ⊟ for at indsætte et tegn.

## **Sletning af tegnene**

Brug  $\stackrel{\scriptstyle \bullet}{\scriptstyle \rightleftharpoons}$  eller  $\stackrel{\scriptstyle \bullet}{\scriptstyle \rightleftharpoons}$  til at komme til det felt, der skal ændres. Tryk derefter på  $\stackrel{\scriptstyle \bullet}{\scriptstyle \rightarrow}$ for at slette et tegn.

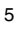

# **TASTOVERSIGT**

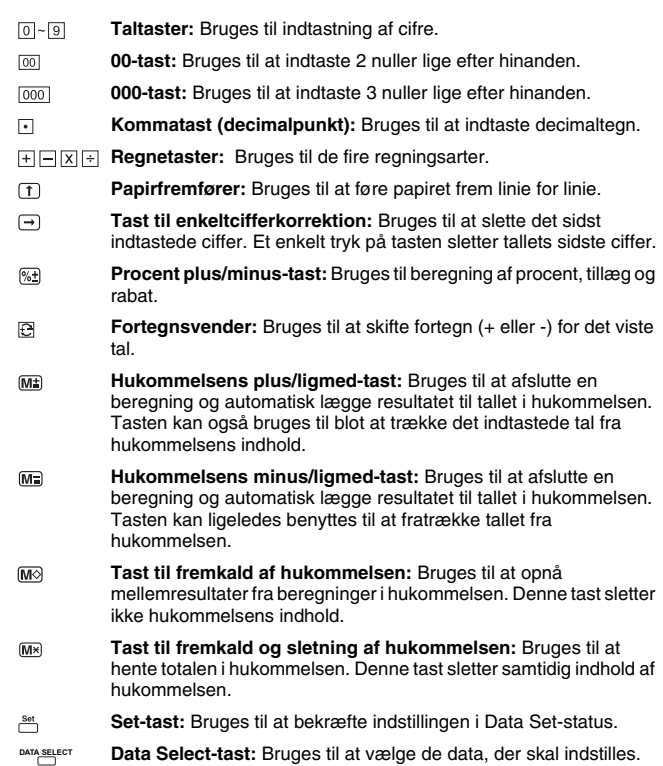

# **VIGTIGSTE FUNKTIONER**

- **Rette/Slettetast:** Bruges til at slette sidst indtastede tal. Ved to tryk efter hinanden slettes alt med undtagelse af hukommelsen. Denne tast bruges også til at slette fejlmeddelelsen ved overløb. **CE C**
- $\Box$ **Ligmed-tast:** Bruges til at afslutte beregninger med multiplikation og division.
- **Non-Add/Subtotal-tast:** Bruges til udskrift af information, som ikke 囡 indgår i beregningerne, som f.eks. datoer og løbenumre. Tallet udskrives i venstre side af strimlen. Bruges også til visning og udskrift af mellemresultater.
- **Totaltast:** Bruges til visning og udskrift af resultater af addition og  $\mathbb R$ subtraktion.

# **TAX-BEREGNINGSFUNKTION**

- **Tax-plus-tast:** Bruges til at lægge Tax-beløbet (f.eks. moms) til det  $TAX +$ viste tal.
- **Tax-minus-tast:** Bruges til at trække Tax-beløbet (f.eks. moms) fra  $TAX$ det viste tal.
- **Bemærk:**Den indtastede tax-procent bevares i hukommelsen, selv når der er slukket for regnemaskinen. Hvis stikket tages ud, vil den indtastede kurs blive slettet. I dette tilfælde skal du indtaste værdien igen.

# **FUNKTIONER TIL HANDELSREGNING**

: Bruges til beregning af kostpris, salgspris og fortjeneste. Indtast værdien af to givne tal for at opnå balanceværdien. (du kan f.eks. indtaste kost- og salgspris for at få beregnet fortjenesten som %).

# **BYTTEPENGE-FUNKTION**

: Bruges til hurtig og sikker beregning af byttepenge.

CHANGE

# **FUNKTION TIL SPROGVALG**

Der kan vælges mellem 5 sprog til tekster og udskrifter. (Engelsk, tysk, spansk, fransk eller italiensk).

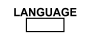

: Tryk på ''<u>ا<sup>אשעה f</sup>or at hente og</u> vise sprogene.<br>Tryk derefter på '<sup>האשעה</sup>' indtil det ønskede sprog bliver vist.

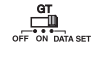

: Sæt ﷺ omskifteren til "DATA SET" og tryk på <u><u>evrasses</u>t for at .</del><br>udføre sprogvalget.</u>

Tryk derefter på og skub omskifteren til "OFF" for at bekræfte sprogvalget.

# **AFDELINGSFUNKTION (DEPT-taster)**

 : Der er 4 afdelingstaster (DEPT. 1, DEPT. 2, DEPT. 3 og DEPT. 4). Hver afdelingstast kan indstilles med sin TAX-værdi (f.eks. moms **DEPT. 1 DEPT. 2 DEPT. 3 DEPT. 4** eller rabat) til forskellige produkt/kundekategorier. Denne funktion virker, når omskifteren "RECEIPT PRINT" er sat til "ON". Se S. 77-78 for detaljer om afdelingsberegninger.

# **Indstilling af afdelingstast**

Sæt omskifteren ﷺ til "DATA SET" og tryk på <u>ممكنة for at vælge "DPT.</u><br>EDIT" (redigering af afdeling).

**(i) Der kan vælges mellem 2 Tax-programmeringer. Hver kan have 6 cifre.**

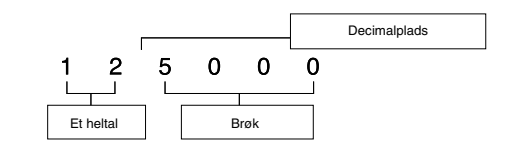

**Eksempe** 

TX1 : 10.5% TX2 : 15%

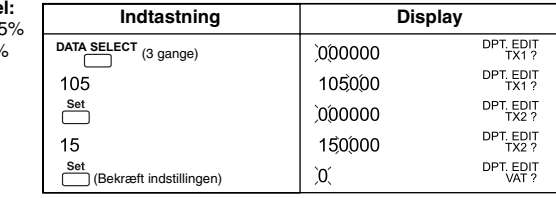

**(ii) TAX anvendt** Træk TAX fra → Læg TAX til →

Læg TAX til  $\rightarrow$  [1]

**Eksempel:** TAX-resultat med tillæg

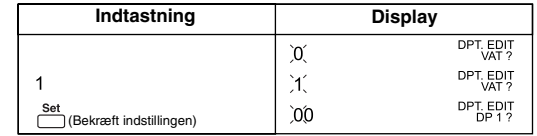

**(iii) Indstilling af afdelingstast** 4 afdelingstaster kan anvende TAX og fast pris. I Afd. 1 kan man ikke anvende

fast pris. **Eksempler med brug af TAX:**

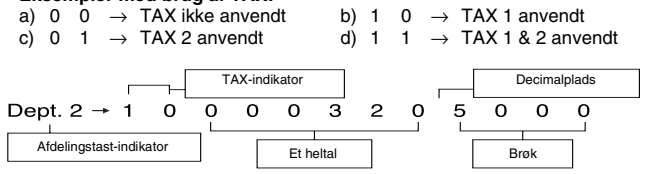

**Eksempel:**<br>Afd. 1 : TAX 1 anvendt<br>Afd. 2 : 320.50 TAX ikke anvendt<br>Afd. 4 : 540.00 med TAX 1 & 2

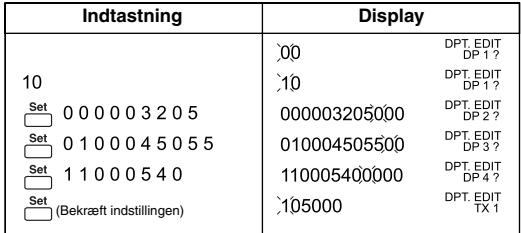

# **KALENDER & UR**

- **Figure 1** Bruges til at skifte mellem kalender og ur.
- $\begin{array}{c}\n 12/24 \\
 \end{array}$ – Bruges til at skifte mellem 12- og 24-timers ur.
- Bruges til at indstille dato og klokkeslæt i kalender & ur-status.  $\begin{array}{c} {\rm [Set]} \\ \hline \end{array}$ 
	- Bruges til at skifte mellem AM og PM ved indstilling af uret.
	- Bruges til at vælge datoformat: "ÅÅÅÅ/MM/DD", "DD/MM/ÅÅÅÅ" eller "MM/DD/ÅÅÅÅ".

# **OVERLØB**

I følgende tilfælde vil "E" blive vist, tastaturet spærres elektronisk, og der kan ikke udføres nogen indtastninger. Brug til at ophæve overløbet. Der indtræffer overløb i følgende tilfælde: **CE C**

- 1. Når resultatet eller tallet i hukommelsen har mere end 12 cifre til venstre for decimalpunktet.
- 2. Ved division med "0".
- 3. Indtastningen udføres hurtigere, end regnemaskinen kan følge med til. (Bufferregister for overløb)
- Stærke magnetfelter eller elektriske felter kan få displayet til at vise forkert eller ligefrem slette indholdet af regneregistre og hukommelse. Hvis dette sker, skal man bruge spidsen af en kuglepen (eller tilsvarende spids genstand) til at trykke på knappen [RESET] på bagsiden af regnemaskinen. Efter at have brugt reset skal man huske at stille ur og kalender samt indtaste TAX.

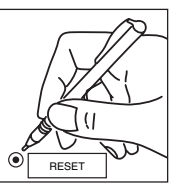

# **SPECIFIKATIONER**

Strømforsyning: AC 230 V (±5%) 50 Hz Driftstemperatur: 5 °C til 35 °C Beregningskapacitet: 12 cifre som maksimum Størrelse: 228 mm (B) x 350 mm (L) x 92 mm (H)

Vægt: 2 kg *(Forbehold for ændringer uden varsel)* **Lysnetstikket bør være i nærheden af regnemaskinen og nemt tilgængeligt.**

# **OVEROPHEDNING AF PRINTHOVEDET**

 vises, når printhovedet er for varmt. For at fortsætte beregningen, skal du sætte ""p" til "OFF"og derefter trykke på 图. Når<br>printhovedet efter ca. **30 minutter** er kølet af, skal du sætte "p" til "ON",<br>hvorefter printeren igen er klar til brug. **CE C**

# **Backup-batteri**

Batteriet til backup af hukommelse fastholder TAX, klokkeslæt og dato, når der er slukket for strømmen - også selvom stikket er taget ud. Batteri: 1 lithiumbatteri (Type: CR 2032)

Batterilevetid: Backup-tid på 7000 timer.

**FORSIGTIG:** Fare for eksplosion, hvis batteriet udskiftes forkert.

Udskift kun med samme eller helt tilsvarende type som anbefalet af producenten. Brugte batterier skal bortskaffes efter producentens anvisninger

og via central indsamling.

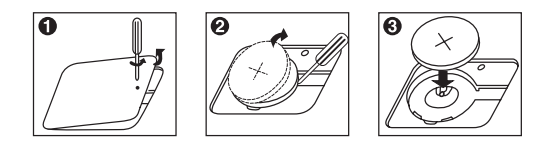

# **ISÆTNING AF REGNERULLE**

Tænd med afbryderen. "0" vises i displayet.<br>1) Fjern printerdækslet og løft op i papirar

- Fjern printerdækslet og løft op i papirarmen. (Figur  $\bigcirc$ ).
- Ved isætning af rullen skal du skære papiret over som vist.
- 2) Anbring regnerullen på armen. Kanten af papiret skal være placeret som
- vist. (Figur *O*)<br>3) Slå armen ned og skub papiret som angivet ind i slidsen øverst i maskinen.<br>1) Figur O)<br>1) Slambardse til papirframføring *C*harakter angelset geneem printeren.
- 4) Tryk på tasten til papirfremføring  $\uparrow$  for at føre papiret gennem printeren.  $(Figur$   $\odot)$
- 
- 5) Sæt printerdækslet på plads. (Figur <sup>6</sup>)<br>6) Passende regnerulle Bredde: 57 mm Passende regnerulle - Bredde: 57 mm
- Diameter: 86 mm
- Hvis du trækker papiret for hårdt ud, kan det ødelægge printhovedet. Brug derfor altid tasten til papirfremføring.
- 
- Du må aldrig trække papiret i den modsatte retning.<br>● Hvis papiret sætter sig fast og "E" vises i displayet, skal du trykke på @ eller genstarte maskinen.
- Træk håndtaget i højre side op for at fjerne regnerullen. Pas på ikke trække for hårdt i regnerullen.
- 
- Udskrift uden strimmel kan ødelægge printhovedet.

#### **Fikseringsenheden bliver meget varm. Pas på ikke at røre ved noget inde i fikseringsenheden, mens du udbedrer papirstoppet.**

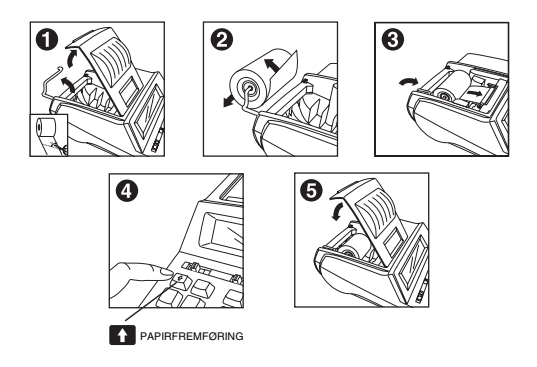

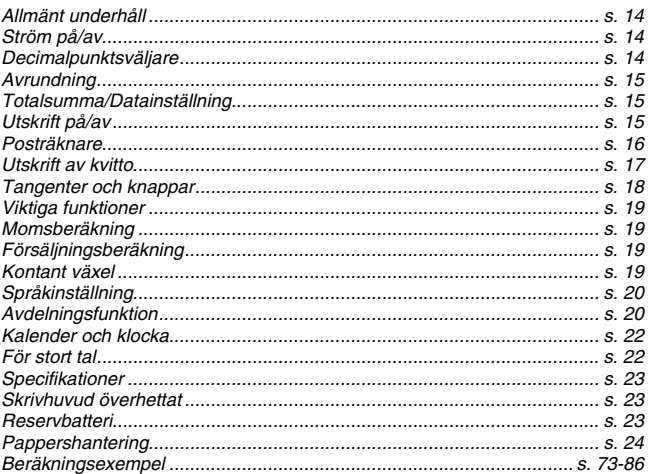

SVENSKA

# **ALLMÄNT UNDERHÅLL**

- Använd inte räknaren i direkt solljus och låt den heller inte ligga i direkt solljus.
- Undvik miljöer med snabba temperaturväxlingar, hög luftfuktighet, damm och smuts.
- Rengör räknarens hölje med en torr trasa. Använd inte vatten eller rengöringsmedel.
- Pappersrullen måste vara monterad när du sätter igång räknaren.
- Använd inte räknaren i miljöer där det finns järnfilspån, eftersom dessa kan påverka räknarens elektriska kretsar.
- Placera aldrig föremål ovanpå räknarens hölje och speciellt inte på skrivarmekanismens huvud.
- Stäng av räknaren innan du drar ur elanslutningen.
- Om elfel uppstår (som t.ex. medför rökutveckling), lossa elanslutningen omedelbart. Inga föremål får placeras så att de förhindrar att du snabbt kan dra ur elanslutningen.
- Använd termopappersrulle i räknaren.

# **STRÖM PÅ/AV**

ੰ⊉ : Slår på strömmen.

 $\mathbf{Q}^{\text{L}}$ : Stänger av strömmen.

# **DECIMALPUNKTSVÄLJARE**

**DECIMAL**<br>En termistische För att ange decimalpunktens läge (0 2 3 4 6) i beräknade resultat.<br>Gerätate

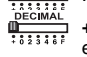

- **+ (additionsläge):** Addition och subtraktion utförs automatiskt med
- en tvåsiffrig decimal. Detta är särskilt bekvämt vid uträkningar med t.ex. kronor och ören.
- **F (flytande decimalpunkt):** Alla effektiva tal upp till 12 siffror visas eller skrivs ut.

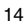

# **AVRUNDNING**

: För att avrunda uppåt [ɬ], avrunda [5/4] eller avrunda nedåt [ᠯ] till<br> förvalt antal decimaler i resultatet.

# **TOTALSUMMA/DATAINSTÄLLNING**

# **TOTALSUMMA**

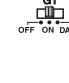

: När beräkningar utförs med GT-knappen (Grand Total) inställd<br>på "ON" samlas summorna i totalsummans minne. Varje gång<br>du trycker på [<u>җ]</u> skrivs delsumman ut tillsammans med symbolerna G+. När du trycker på <sub>l</sub>G⊤ skrivs aktuell<br>totaldelsumma ut med symbolerna G ◇. Tryck flera gånger i följd på för att ta fram totalsumman följt av symbolerna G .

# **DATAINSTÄLLNING**

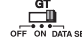

: Dra knappen till "DATA SET" om du vill ställa in eller hämta tillbaka språkinställningen (LANGUAGE) och momstariffen  $(TAX)$ .

# **UTSKRIFT PÅ/AV**

# **UTSKRIFT AV**

: Inmatningar och resultat visas i fönstret, men skrivs inte ut. **OFF ECONOMY NORMAL**

# **UTSKRIFT PÅ (EKONOMILÄGE)**

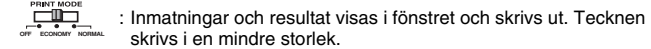

# **UTSKRIFT PÅ (NORMAL)**

**ELECTRICIAL EXTRACTES** : Inmatningar och resultat visas i fönstret och skrivs ut.<br> **OFF ECONOMY NORMAL** 

# **POSTRÄKNARE**

TTEM<br>UIL : Med knappen inställd på läget "n+" eller "n+/-" beräknas och skrivs antalet poster upp till 999 ut.

# **<POSTRÄKNING>**

När knappen "ITEM" är inställd på läget "n+" beräknas antalet gånger

som tangenterna ⊡ och ⊡ trycks ned.<br>I läget "n+/-" beräknas antalet gånger som tangenten ⊡ trycks ned och<br>detta dras sedan ifrån slutsumman av det antal gånger som tangenten  $\Box$  trycks ned.

## **<POSTRÄKNING I MINNET>**

När knappen "ITEM" är inställd på läget "n+" beräknas antalet gånger<br>som <u>⋒a</u> och <mark>⋒a</mark> trycks ned. I läget "n+/-" beräknas antalet gånger som trycks ned och detta dras sedan ifrån slutsumman av det antal gånger som tangenten Man trycks ned.

## **<UTSKRIFT AV POSTRÄKNING>**

När knappen "PRINT" är inställd på "ON" och posträknarens knapp "ITEM" är inställd på läget "n+" eller "n+/-" kan antalet poster som registrerats i räkningen skrivas ut med upp till tre siffror på papperets vänstra sida, om du trycker ned antingen tangenten eller tangenten för posträkning, och tangenten eller för posträkning av minnet.

# **UTSKRIFT AV KVITTO**

: Ställ in knappen för utskrift av kvitto på "ON". Ett förinställt meddelande kan nu skrivas ut. **RECEIPT PRINT**

## **Ställa in och skriva ut meddelande**

Meddelandet får bestå av max. 5 rader med 22 tecken per rad (exkl. telefonoch faxnummer). På s. 73-76 beskrivs inställningsdetaljerna.

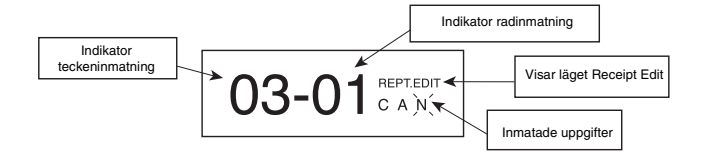

Dra knappen ﷺ, till läget "DATA SET" och tryck på tangenten <u><u>evassect för att</u><br>välja läget "RCPT.EDIT".</u>

- : Skriva ut meddelandet. **CE C**
- : Välja tecken och symboler.
- fighta markören åt vänster eller höger.
- 0<sup>-9</sup> : Mata in siffror.
- : Flytta till nästa rad.  $\overline{\mathbf{R}}$
- : Radera ett tecken.  $\qquad \qquad \Box$
- : Bekräfta inställningen.  $\overset{\text{Set}}{\square}$

## **Infoga tecken**

Använd <sub>i</sub>≛ eller <sub>i</sub> för att komma till det fält som du vill ändra. Tryck sedan på<br>⊞ eller ⊟ för att infoga ett tecken.

#### **Radera tecken**

Använd  $\uparrow$  eller  $\uparrow$  för att komma till det fält som du vill ändra. Tryck sedan på när du vill radera ett tecken.

# **TANGENTER OCH KNAPPAR**

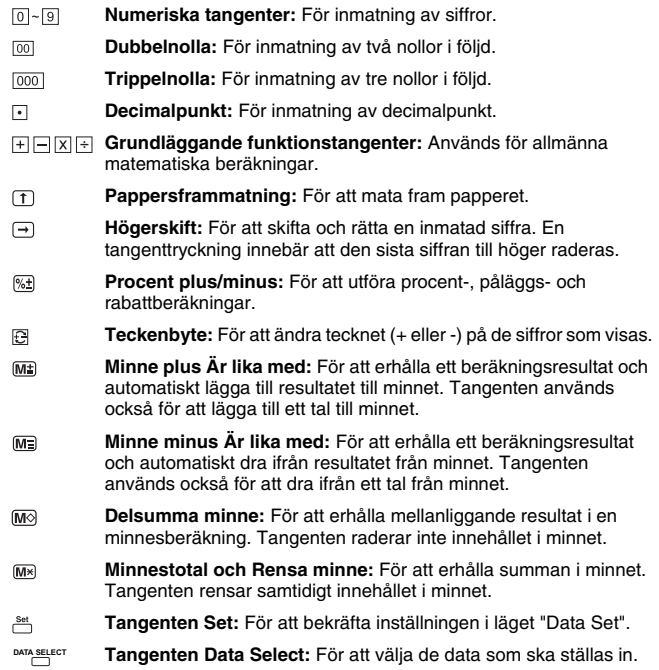

# **VIKTIGA FUNKTIONER**

- **Clear Entry och Clear:** Tryck en gång för att rensa senast inmatat värde. Tryck en gång till för att rensa alla inmatade värden förutom minnet. Tangenten används också för att rensa alltför stora tal. **CE C**
- $\Box$ **Är lika med:** För att erhålla resultaten av multiplikation och division.
- $\overline{\mathcal{L}}$ **Ej beräkning/Delsumma:** För att skriva ut information som inte påverkar beräkningen, t.ex. datum och serienummer. Siffrorna skrivs ut på papperets vänstra kant. Funktionen används också för att erhålla mellanliggande resultat.
- $\overline{\mathbf{R}}$ **Slutsumma:** För att erhålla resultaten av addition och subtraktion.

# **MOMSBERÄKNING**

- **Pålägg moms:** För att lägga till momsbeloppet till det tal som visas.  $TAX +$
- **Dra ifrån moms:** För att dra ifrån momsbeloppet från det tal som  $TAX$ visas.
- **Obs!** Inmatad momstariff lagras i minnet även när räknaren är avstängd. Men om elanslutningen dras ur raderas även momstariffen. Den måste i så fall matas in igen när räknaren sätts igång.

# **FÖRSÄLJNINGSBERÄKNING**

: För att beräkna kostnad, försäljningspris och vinstmarginal. Mata in värdet på 2 poster för att erhålla ett balansvärde (ange t.ex. värdet för kostnad och försäljningspris för att erhålla vinstmarginalen i procent).

# **KONTANT VÄXEL**

: För att snabbt och korrekt beräkna växel vid kontantbetalning. **CHANGE** 

# **SPRÅKINSTÄLLNING**

Räknaren kan hantera fem europeiska språk (engelska, tyska, spanska, franska och italienska).

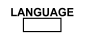

: Tryck på <sup>ra<u>vsus</u>e för att visa de olika språken.<br> Tryck sedan på <sup>ravsuse</sup> flera gånger i följd för att välja önskat</sup> språk.

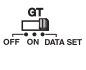

: Dra knappen ﷺ till läget "DATA SET" och tryck på <u>ATA setect</u> för Dra knappen ﷺ.... till laget "DATA SET" och tryck pa ™n<del>salect</del><br>att ställa in språket.

Tryck på  $\frac{1}{\epsilon}$  och dra knappen  $\frac{\pi}{\epsilon}$  till läget "OFF" för att bekräfta valet av önskat språk.

# **AVDELNINGSFUNKTION**

 : Räknaren har 4 tangenter för avdelningar (DEPT. 1, DEPT. 2, DEPT. 3 och DEPT. 4). Varje avdelningstangent kan ges förinställda **DEPT. 1 DEPT. 2 DEPT. 3 DEPT. 4** momstariffer för olika produktkategorier. Funktionen används om knappen "RECEIPT PRINT" står i läget "ON". På s. 77-78 beskrivs detaljerna om avdelningsberäkningar.

#### **Inställning av avdelningstangenter**

Dra knappen <u>"∯ssa</u>till läget "DATA SET" och tryck på tangenten <u>expærect för att</u><br>välja läget "DPT. DEIT".

**(i) 2 momstariffsprogrammeringar finns tillgängliga. Tarifferna består av 6 siffror vardera.**

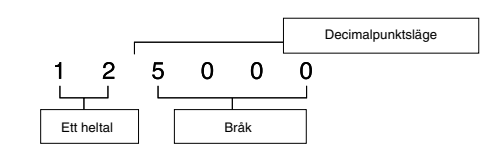

**Exempel:**<br>TX1 : 10.5%<br>TX2 : 15%

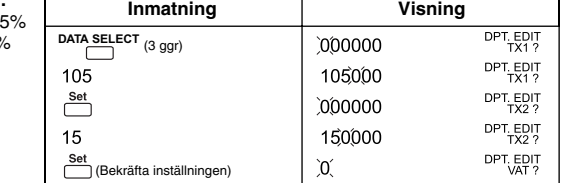

**(ii) Momstariff tillämpas** Dra av moms → Lägga på moms → Lägga på moms  $\rightarrow$  [1]

## **Exempel:**

Resultat av momstariff med pålagd moms

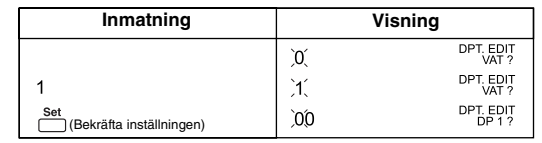

**(iii) Inställning av avdelningstangenter** 4 avdelningstangenter kan tillämpa momstariff och ange fast pris. För DEPT. 1 kan fast pris inte anges. **4 olika situationer för momstariffer indikeras:**

- 
- a) 0 0 → Ingen momstariff används b) 1 0 → Momstariff 1 används

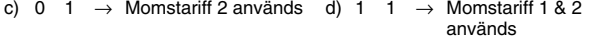

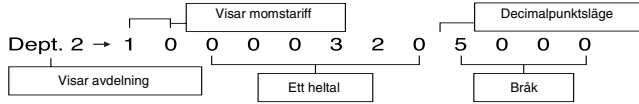

**Exempel:**<br>DEPT. 1 : Momstariff 1 används<br>DEPT. 2 : 320.50 ingen momstariff<br>DEPT. 3 : 450.55 med momstariff 1 & 2<br>DEPT. 4 : 540.00 med momstariff 1 & 2

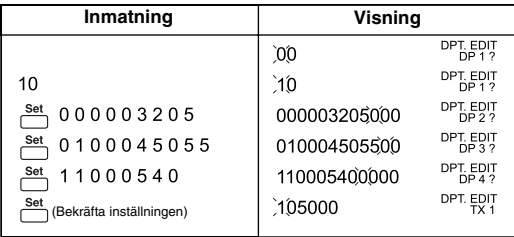

# **KALENDER OCH KLOCKA**

- Fight För att växla mellan lägena för kalender eller klocka.
- $\overline{12/24}$ – För att växla mellan klockans inställning på 12 eller 24 timmar.
- För att ställa in datum och tid för kalender och klocka.  $\begin{array}{c} {\rm [Set]} \\ \hline \end{array}$
- För att växla mellan klockans inställning på AM eller PM (fm./em.).
- För att välja datumformat i kalendern "YYYY/MM/DD", "DD/MM/ YYYY" eller "MM/DD/YYYY".

# **FÖR STORT TAL**

I nedanstående tre fall visas "E" (Error) i fönstret. Tangentbordet låses elektroniskt och ingen ytterligare åtgärd kan vidtas. Tryck på för att rensa det tal som är för stort. Felsymbolen visas när: **CE C**

- 1. Resultatet eller innehållet i minnet överstiger 12 siffror till vänster om decimalpunkten.
- 2. Division genomförs med "0".
- 3. Hastigheten i en oavbruten inmatning är snabbare än beräkningshastigheten (buffertspill i registret).
- Elektromagnetiska störningar eller elektrostatisk urladdning kan medföra att sifferfönstret fungerar dåligt eller att minnesinnehållet försvinner eller ändras. Om detta skulle inträffa kan du använda ett spetsigt föremål (t.ex. en penna) och trycka på knappen [RESET] på räknarens baksida. Ställ in kalender, klocka och momstariff igen när du har återställt räknaren på detta sätt.

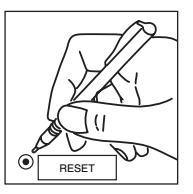

# **SPECIFIKATIONER**

Strömkälla: AC 230V (±5%) 50Hz Driftstemperatur: 5-35°C (41-95°F) Beräkningskapacitet: Maximalt 12 siffror Mått: 228 (B) x 350 (L) x 92 mm (H) Vikt: 2 kg *(Med förbehåll för ändringar)* **Vägguttaget bör sitta nära räknaren och vara lätt åtkomligt.**

# **SKRIVHUVUD ÖVERHETTAT**

<u>ि duar अहन्,</u> visas när skrivhuvudet är överhettat. För att kunna fortsätta<br>beräkningen drar du knappen पुन्तु till läget "OFF" och trycker på tangenten ।<br>Det tar ca **30 minuter** för skrivhuvudet att svalna. Dra knappe "ON" så att utskrifter kan ske.

# **RESERVBATTERI**

Ett reservbatteri för minnet bibehåller inställningarna av momstariff, kalender och klocka när strömmen är avstängd och även när nätkabeln är urdragen. Batteri: 1 litiumbatteri (typ: CR 2032)<br>Batteriets livslängd: 7000 timmars backup.<br>**VARNING!** Explosionsrisk föreligger om batteriet byts ut på felaktigt sätt.

Batteriet får endast ersättas med ett likadant eller med ett märke som tillverkaren rekommenderar

Avyttra uttjänta batterier enligt tillverkarens instruktioner.

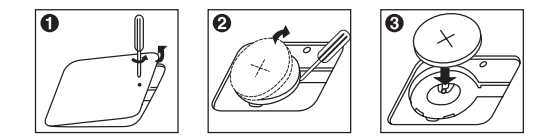

# **PAPPERSHANTERING**

Slå på strömbrytaren. I fönstret visas "0".

- Öppna locket över skrivardelen och lyft upp pappershållaren (fig.  $\bullet$ ).
- Klipp av kanten på pappersrullen så som bilden visar.
- 2) Placera den nya pappersrullen på hållaren. Papperskantens korrekta läge<br>visas på bilden (fig. ●).<br>3) Fäll ner pappershållaren och stick in papperet i räknarens skåra (fig. ●).<br>4) Tryck piå frammatningstangenten ① så at
- 
- 
- 5) Sätt tillbaka locket (fig.  $\bullet$ ).<br>6) Lämplig storlek på pappers
- 6) Lämplig storlek på pappersrulle -Bredd: (57 mm) 2/14" /
- Diameter: 86 mm (3-3/8")
- Skrivhuvudet kan skadas om du drar onödigt hårt i papperet. Använd alltid pappersframmatningstangenten. • Dra heller aldrig pappersrullen i fel riktning. • Om papperet fastnar visas felsymbolen "E" i fönstret. Tryck på tangenten
- 
- eller starta om räknaren. Tryck uppåt och framåt på reglaget till höger så att papper som fastnat kan **CE C** tas bort.
- Du får aldrig vara hårdhänt när du drar ut papper som fastnat. Om utskrift sker trots att ingen pappersrulle sitter i räknaren kan
- skrivhuvudet skadas.
- **Själva fixeringsområdet blir mycket hett. Vidrör aldrig några delar i detta område när du tar bort papper som fastnat.**

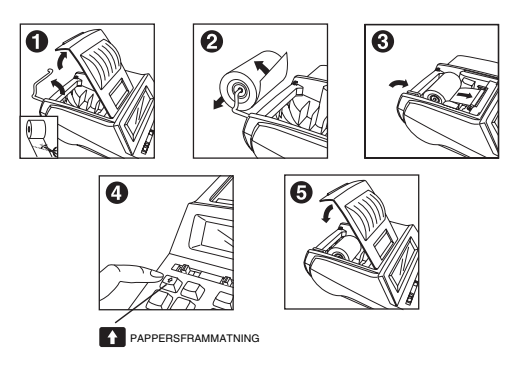

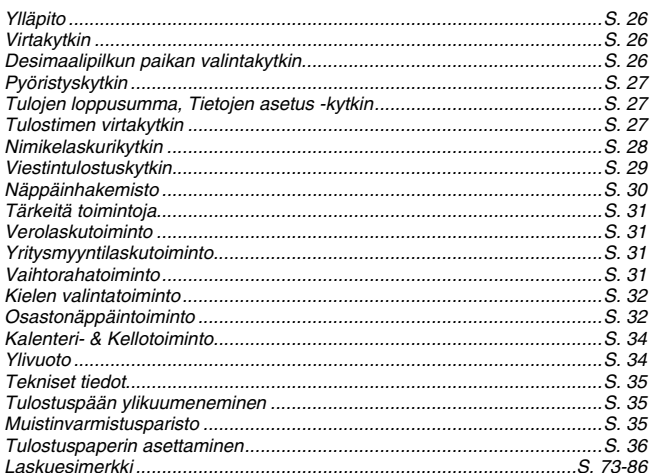

# **SUOMI**

# **YLLÄPITO**

- Älä käytä tai jätä laskinta suoraan auringonvaloon.
- Vältä myös paikkoja, jotka ovat alttiita nopeille lämpötilan vaihteluille. kosteudelle, pölylle tai lialle.
- Puhdista laskimen kuori kuivalla kankaalla. Älä käytä vettä tai puhdistusaineita.
- Käytä tulostinta vain silloin, kun paperirulla on paikallaan.
- Vältä laskimen käyttämistä paikoissa, joissa on suuria metallihyllyköitä, sillä ne saattavat aiheuttaa häiriöitä laskimen sähköisiin komponentteihin.
- Älä aseta mitään esineitä laskimen päälle.
- Katkaise virta virtakytkimestä ennen kuin irrotat virtajohdon.
- Jos laskimeen tulee sähköinen vika (esim. savua), irrota virtaiohto välittömästi seinäkoskettimesta. Pidä seinäkoskettimen alue vapaana, jotta pystyt irrottamaan virtajohdon nopeasti tarpeen vaatiessa.
- Käytä laskimessa aina lämpöpaperirullia.

# **VIRTAKYTKIN**

 $\frac{\phi}{\sqrt{2\pi}}$  : Virran kytkemiseen

 $\frac{\phi}{\phi}$ : Virran katkaisemiseen.

# **DESIMAALIPILKUN PAIKAN VALINTAKYTKIN**

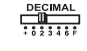

**DEGIMAL** : Desimaalipilkun paikan valitsemiseen (0 2 3 4 6) laskujen lopputuloksissa.

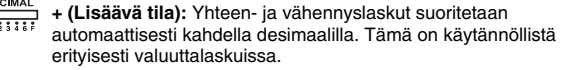

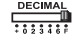

**F (Liukuva desimaalipilkku):** Kaikki teholliset numerot 12 asti<br>tulostetaan ja/tai näytetään.

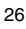

# **PYÖRISTYSKYTKIN**

: Lopputuloksen pyöristykseen ylöspäin [ɬ], ei pyöristystä [5/4] tai<br>pyöristys alaspäin [ᠯ] esivalittuun määrään desimaaleja.

# **TULOJEN LOPPUSUMMA/TIETOJEN ASETUS - KYTKIN**

# **TULOJEN LOPPUSUMMA**

 $\frac{d\mathbf{T}}{d\mathbf{H}}$  /  $\overline{\text{er}}$  : Kun suoritat laskutoimitusta GT-kytkin asennossa "ON", laskujen loppusummat lisätään tulojen loppusumma -muistiin.<br>Aina kun painat ⊠, alasumma tulostuu merkittynä symboleilla<br>G+. Kun painat , välisumma tulostuu merkittynä<br>symboleilla G ◇. Paina uudelleen <sub>l</sub>ञ⊺, jolloin saat

loppusumman merkittynä symboleilla G  $*$ .

# **TIETOJEN ASETUS**

: Aseta kytkin asentoon "DATA SET" kielen (LANGUAGE) ja veroasteen (TAX) määrittämiseksi ja hakemiseksi.

# **TULOSTIMEN VIRTAKYTKIN**

# **TULOSTUS EI KÄYTÖSSÄ (OFF)**

**IDELLE** : Syötetyt luvut ja tulokset näkyvät näytössä mutta eivät tulostu<br>Paperille.

# **TULOSTUS KÄYTÖSSÄ (ECONOMY)**

**ULUANOMIKSELLIN SYÖtetyt luvut ja tulokset näkyvät näytössä ja tulostuvat paperille.**<br>OFF ECONOMY NORMALLIN MARLIN tulastuvat piperille lainin a Merkit tulostuvat pienikokoisina.

# **TULOSTUS KÄYTÖSSÄ (NORMAL)**

**ELEMPROMY NORMALL** : Syötetyt luvut ja tulokset näkyvät näytössä ja tulostuvat paperille.<br>
<sup>OFF ECONOMY</sup> NORMAL

# **NIMIKELASKURIKYTKIN**

rrem<br>|- IIII = 1: Kytkimen ollessa asennossa n+tai n+/-, laskin laskee ja tulostaa<br><sup>orta</sup>i ilmin - lookontanimikkeitä sins 000 soskka laskentanimikkeitä aina 999 saakka.

# **<NIMIKELASKURI>**

Kun "ITEM" kytkin on asennossa n+, laskin laskee  $\pm$  ja  $\Box$  näppäinten

painamiskerrat.<br>Kun kytkin on asennossa n+/-, laskin laskee ⊡ näppäimen<br>painamiskerrat ja vähentää ne ⊡ näppäimen painamiskerroista.

#### **<MUISTINIMIKELASKURI>**

Kun "ITEM" kytkin on asennossa n+, laskin laskee ja <br>näppäinten painamiskerrat. Kun kytkin on asennossa n+/-, laskin laskee <sub>ME</sub> näppäimen painamiskerrat ja vähentää ne <sub>ME</sub> näppäimen painamiskerroista.

# **<NIMIKELASKURIN TULOSTUS>**

Kun PRINT kytkin on asennossa "ON" ja "ITEM" kytkin on asennossa n+tai n+/-, voit tulostaa laskurin lukemat enint. kolmella numerolla paperin vasempaan reunaan seuraavasti: paina tai näppäintä nimikelaskurin lukemien tulostamiseksi ja <u>丽</u>a tai <sub>Mill</sub> näppäintä<br>muistinimikelaskurin lukemien tulostamiseksi.

# **VIESTINTULOSTUSKYTKIN**

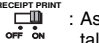

: Aseta kytkin asentoon "ON", jolloin laskin tulostaa ennalta tallennetun viestin paperille.

# **Viestin tallennus ja tulostaminen**

Viestin pituus voi olla enintään 5 riviä ja 22 merkkiä rivillä (pois lukien puhelinja faksinumero). Lisätietoja sivulla 73-76.

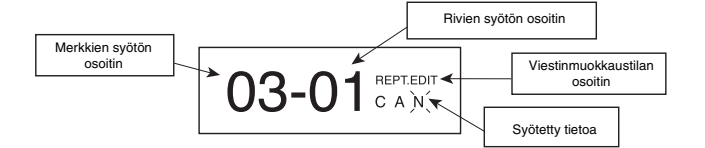

Aseta kytkin ﷺ... asentiin "DATA SET" ja valitse "RCPT.EDIT" -tila<br>painamalla <u>™ﷺ</u> asentiin i

- : Käytä viestin tulostamiseen. **CE C**
- : Käytä merkkien ja symbolien valintaan.
- : Käytä kohdistimen siirtämiseen vasemmalle/oikealle.
- : Numeroarvojen syöttämiseen.  $0 - 9$
- $\overline{\mathbf{R}}$ : Siirtyminen seuraavalle riville.
- : Merkin poistaminen.  $\qquad \qquad \Box$
- : Asetuksen hyväksyminen.  $\overset{\text{Set}}{\square}$

## **Merkkien syöttäminen**

Siirry  $\uparrow$  tai  $\uparrow$  näppäimellä kohtaan, jota haluat muuttaa. Syötä sitten merkki painamalla [+] tai [-] näppäintä.

## **Merkkien poistaminen**

Siirry ≛ tai ≛ näppäimellä kohtaan, jota haluat muuttaa. Poista sitten merkki<br>painamalla ⊡ näppäintä.

# **NÄPPÄINHAKEMISTO**

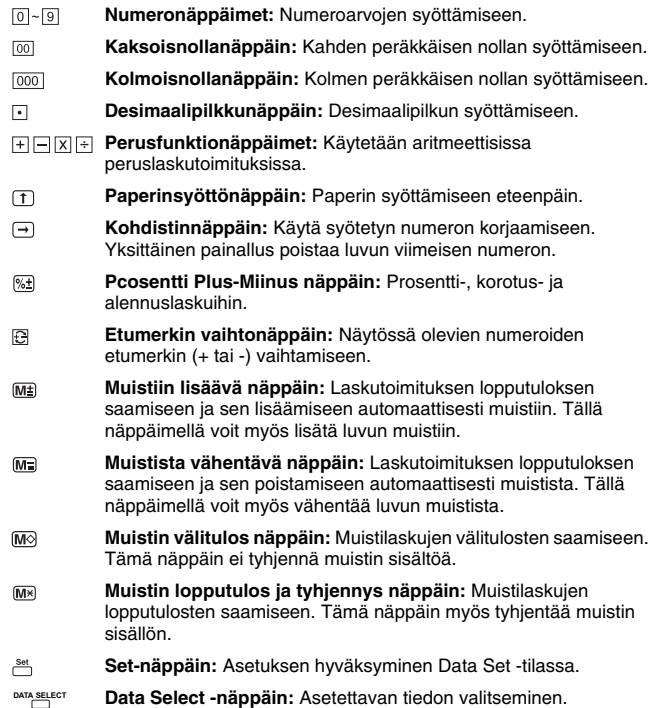

# **TÄRKEITÄ TOIMINTOJA**

- **Tyhjennysnäppäin:** Painamalla näppäintä kerran poistat viimeksi syötetyn arvon. Painamalla näppäintä uudelleen poistat kaikki syötetyt arvot, muistia lukuun ottamatta. Tällä näppäimellä poistat myös ylivuotovirheen. **CE C**
- $\Box$ **Tulo-näppäin:** Kerto- ja jakolaskujen lopputulosten saamiseen.
- **Ei lisäävä/Välitulos näppäin:** Sellaisten tietojen, kuten päiväykset ja 囡 sarjanumerot, tulostamiseen, jotka eivät vaikuta laskutoimituksen tulokseen. Luvut tulostuvat paperin vasempaan reunaan. Käytä myös välitulosten saamiseen.
- $\mathbb R$ **Loppusumma näppäin:** Yhteen- ja vähennyslaskujen tulosten saamiseen.

# **VEROLASKUTOIMINTO**

- **Veron lisäys näppäin:** Lisää veroasteen näytöllä näkyvään lukuun.  $TAX +$
- **Veron vähennys näppäin:** Vähentää veroasteen näytöllä näkyvästä  $TAX$ luvusta.
- **Huomautus:** Tallennettu veroaste jää muistiin vaikka laskimen virta katkaistaisiin. Virtajohdon irrottaminen sitä vastoin poistaa syötetyn arvon. Tässä tapauksessa veroaste on syötettävä uudelleen.

# **YRITYSMYYNTILASKUTOIMINTO**

: Kustannusten, myyntihintojen ja myyntivoiton laskemiseen. Syöttämällä kahden arvon näistä kolmesta saat kolmannen arvon (jos esim. syötät kustannukset ja myyntihinnan, saat tuloksena myyntivoittoprosentin.)

# **VAIHTORAHATOIMINTO**

: Vaihtorahalaskuihin. **CHANGE** 

## **KIELEN VALINTATOIMINTO**

Valittavissa on 5 Eurooppalaista kieltä näytölle ja tulosteisiin. (Englanti, Saksa, Espanja, Ranska ja Italia).

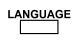

: Hae toiminto näyttöön painamalla <sup>usseuse</sup>t näppäintä.<br>Valitse sitten kieli painamalla <sup>usseus</sup>t näppäintä uudelleen.

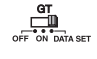

: Aseta ﷺ kytkin asentoon "DATA SET" ja suorita kielen valinta<br>painamalla <u>متعظمة er</u> näppäintä. **DATA SELECT**

Paina sitten näppäintä ja vahvista kielen valinta siirtämällä<br>ﷺ kytkin asentoon "OFF".

# **OSASTONÄPPÄINTOIMINTO**

القطع العقد العقد العقد : Laskimessa on 4 osastonäppäintä (DEPT. 1, DEPT. 2,<br>DEPT. 3 ja DEPT. 4). Voit tallentaa jokaiseen näppäimeen eri veroasteen eri<br>tuoteryhmille. Tämä ominaisuus on käytettävissä, kun "Viestintulostu on asennossa "ON". Lisätietoja sivulla 77-78. **DEPT. 1 DEPT. 2 DEPT. 3 DEPT. 4**

# **Osastonäppäimen määritys**

Aseta ﷺ kytkin asentoon "DATA SET" ja paina <u></u>ଙ näppäintä "DPT.<br>DEIT" -tilan valitsemiseksi.<br>**(i) 2 veroasteohjelmointia on käytettävissä. Voit tallentaa molemmat DATA SELECT**

**veroasteen 6 numerolla.**

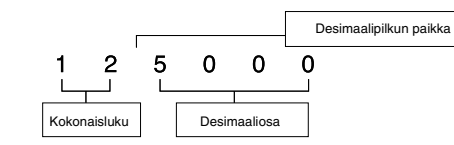

**Esimerkki:** TX1:  $TX2$ :

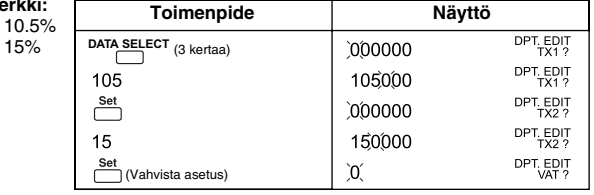

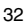

**(ii) Veroaste käytössä** Veron vähennys → Veron lisäys → Veron lisäys  $\rightarrow$  1

**Esimerkki:**

Veroasteen tulos veroa lisättäessä

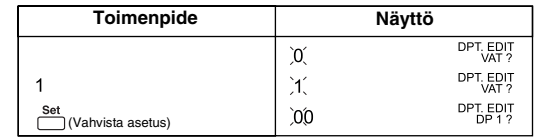

**(iii) Osastonäppäimen määritys**

4 osastonäppäintä voi antaa veroasteen ja määrittää kiinteän hinnan. DEPT. 1 ei voi määrittää kiinteätä hintaa. **4 veroastetilannetta kuvattu alla:**

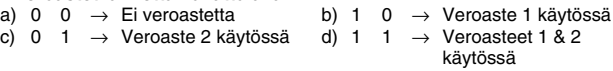

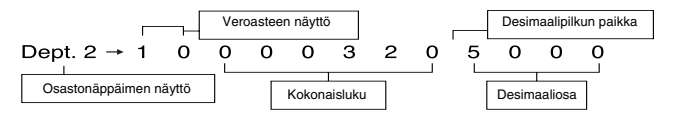

**Esimerkki:**

DEPT. 1 : Veroaste 1 DEPT. 2 : 320.50 ei veroastetta DEPT. 3 : 450.55 veroasteella 2 DEPT. 4 : 540.00 veroasteilla 1 & 2

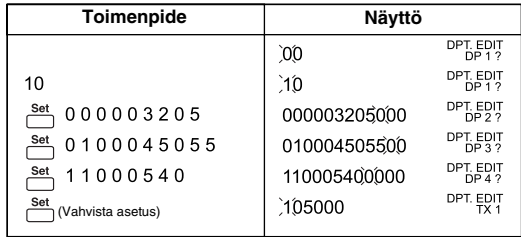

# **KALENTERI- & KELLOTOIMINTO**

- Käytä vaihtamiseen kalenteri- ja kellotilojen välillä.
- Käytä vaihtamiseen 12 ja 24 tunnin kellotilojen välillä.  $\begin{matrix} [12/24] \\[-4pt] \rule{0pt}{5pt} \end{matrix}$
- Käytä päiväyksen ja kellonajan määrittämiseen kalenteri-  $\begin{matrix} \mathrm{[Set]} \\ \hline \end{matrix}$ & kellotilassa.
- Käytä vaihtamiseen AM (aamup.) ja PM (iltap.) -tilojen väliullä  $\begin{matrix} \begin{smallmatrix} [AMPM] \end{smallmatrix} \end{matrix} \end{matrix}$ kellonaikaa määrittäessäsi.

– Käytä päiväyksen muodon ("YYYY/MM/DD", "DD/MM/YYYY" tai "MM/DD/YYYY") valitsemiseksi kalenteritilassa.

# **YLIVUOTO**

Seuraavissa tapauksissa näyttöön tulee kirjain "E", näppäimistö lukittuu sähköisesti, eikä laskimen käyttö ole mahdollista.

Tyhjennä ylivuotovirhe painamalla **<sub>®</sub>. Ylivuoto tapahtuu kun**:

- 1. Laskun tulos tai muistin sisältö ylittää 12 numeroa desimaalipilkusta vasemmalle.
- 
- 2. Jaettaessa "0":lla. 3. Peräkkäisten laskutoimitusten nopeus on suurempi kuin laskimen tietojenkäsittelynopeus. (Puskurin ylivuoto)
- Sähkömagneettiset häiriöt tai staattiset sähkönpurkaukset saattavat aiheuttaa näytön toimintahäiriöitä tai muistin sisällön muuttumista/ häviämistä. Jos näin tapahtuu, paina laskimen takaosassa olevaa [RESET] painiketta kuulakärkikynän terällä tai vastaavalla terävällä esineellä. Muista määrittää kalenteri-, kello- ja veroastetiedot uudelleen alustuksen jälkeen.

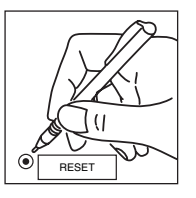

# **TEKNISET TIEDOT**

Virtalähde: AC230V (±5%) 50Hz Käyttölämpötila: 5°C - 35°C (41°F - 95°F) Laskentakapasiteetti: Enint. 12 numeroa Mitat: 228 mm (L) x 350 mm (P) x 92 mm (K) Paino: 2 kg *(Oikeus muutoksiin pidätetään)* **Seinäpistorasian tulee olla laskimen lähettyvillä ja virtajohdon helposti irrotettavissa.**

# **TULOSTUSPÄÄN YLIKUUMENEMINEN**

 viesti tulee näyttöön, kun tulostuspää on ylikuumentunut. Jos haluat jatkaa laskutoimitusta, siirrä kytkin "OFF" asentoon ja paina näppäintä. Kun tulostuspää on jäähtynyt (n. **30 minuutin kuluttua),** siirrä **CE C**kytkin "ON" asentoon tulostuksen jatkamiseksi.

# **MUISTINVARMISTUSPARISTO**

Muistinvarmistusparisto säilyttää muistissa veroasteen, kalenteritiedot ja kellonajan virran katkaisun yhteydessä (myös jos virtajohto irrotetaan). Paristo: 1 Litium-paristo (Tyyppi: CR 2032) Pariston käyttöikä: Varmistusaika n. 7000 tuntia.

**HUOMIO:** Räjähdysvaara, jos paristo asennetaan väärin.

Käytä vain valmistajan hyväksymää, saman tyyppistä tai vastaavaa paristoa.

Hävitä käytetty paristo paikallisten määräysten ja valmistajan suositusten mukaisesti.

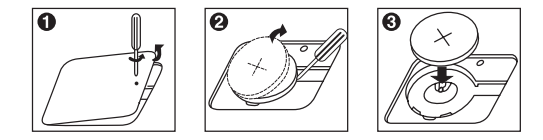

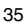

# **TULOSTUSPAPERIN ASETTAMINEN**

Kytke laskimen virta. Näyttöön tulee numero "0".

- Avaa tulostimen kansi ja nosta paperirullan varsi ylös. (Kuva 0)
- Leikkaa paperin reuna osoitetulla tavalla. 2) Aseta uusi rulla varteen. Paperin reuna tulee olla kuvan osoittamalla
- $t$ avalla (Kuva  $\odot$ )
- 3) Aseta paperivarsi alas ja työnnä paperi laskimen päällä olevaan aukkoon<br>kuvan osoittamalla tavalla. (Kuva D)<br>1) Raise senssinavättänänsäistä manarin siittämiselei etsensäis kuvan. 4) Paina paperinsyöttönäppäintä 1 paperin siirtämiseksi eteenpäin kuvan
- osoittamalla tavalla. (Kuva Q)
- 5) Aseta tulostimen kansi paikalleen. (Kuva  $\bigcirc$ )<br>6) Soveltuva paperirulla Leveys: 57 mm /
- 6) Soveltuva paperirulla Leveys: 57 mm /
- Halkaisija: 86 mm • Paperin vetäminen ulos väkisin saattaa vahingoittaa tulostuspäätä. Käytä paperin syöttämiseen aina paperinsyöttönäppäintä.
- Älä vedä paperia vastakkaiseen suuntaan.
- Jos paperi on juuttunut ja näytössä on merkki "E", paina 图 näppäintä tai katkaise/kytke laskimen virta.
- Paina oikealla puolella olevaa vipua ylös ja eteenpäin juuttuneen paperin siirtämiseksi.
- Älä koskaan vedä paperia tulostimesta väkisin.
- Tulostaminen ilman paperia saattaa vahingoittaa tulostuspäätä.
- **Kiinnitysalue kuumenee käytön aikana. Älä koske mitään kiinnitysalueen osia poistaessasi juuttunutta paperia.**

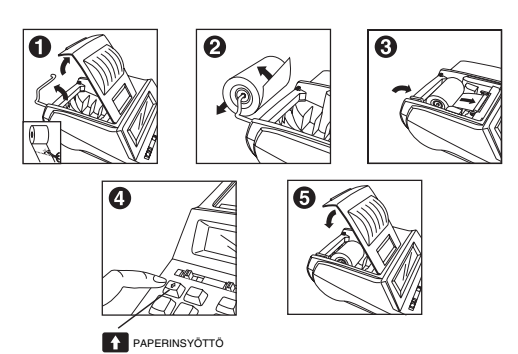

36
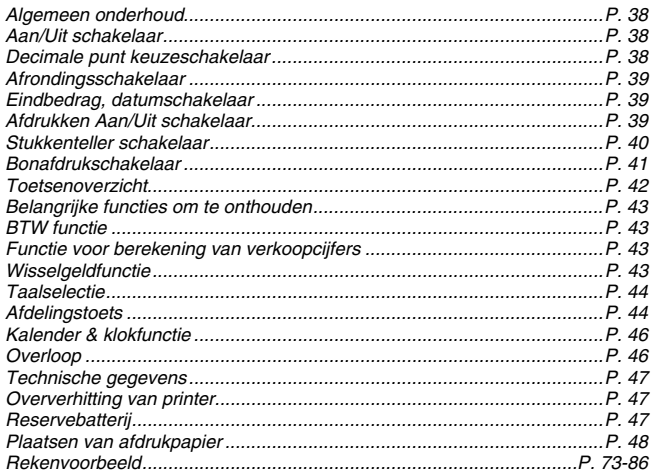

**NEDERLANDS** 

### **ALGEMEEN ONDERHOUD**

- Gebruik of plaats de calculator niet in het directe zonlicht.
- Vermijd ook omgevingen met snelle temperatuurveranderingen, hoge vochtigheid, stof en verontreiniging.
- Gebruik een droge doek om de behuizing van de calculator te reinigen. Gebruik geen water of reinigingsmiddelen.
- Gebruik de printer alleen wanneer de rol met afdrukpapier is geplaatst.
- Vermijd het gebruik van de calculator op plaatsen met magneten of andere ijzeren voorwerpen. Deze kunnen invloed hebben op de elektronische onderdelen in de calculator.
- Plaats geen voorwerpen op de calculator, vooral niet op de printer.
- Zet de calculator uit voordat u de steker uit de wandcontactdoos haalt.
- Bij een elektrische storing (bijvoorbeeld rook), dient u de steker direct uit de wandcontactdoos te halen. Plaats geen voorwerpen bij de wandcontactdoos, zodat u de steker altijd snel kunt verwijderen.
- Gebruik voor het afdrukken thermisch papier.

### **AAN/UIT SCHAKELAAR**

ட்ட : Voor het inschakelen van de calculator

: Voor het uitschakelen van de calculator طِّ

# **DECIMALE PUNT KEUZESCHAKELAAR**

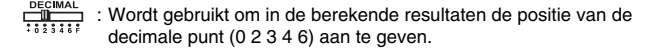

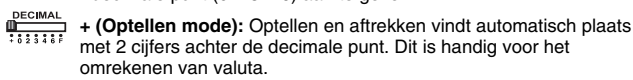

 $\frac{\text{TECIMAL}}{\text{EBL} \cdot \text{H}}$  **F (Zwevende decimale punt):** Alle getallen tot maximaal 12 cijfers worden weergegeven of afgedrukt.

# **AFRONDINGSSCHAKELAAR**

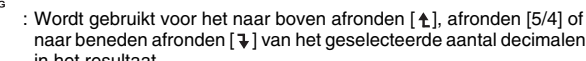

### naar beneden afronden [ ] van het geselecteerde aantal decimalen in het resultaat.

### **EINDBEDRAG/DATUMSCHAKELAAR**

### **EINDBEDRAG**

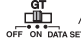

: Wanneer de berekeningen zijn uitgevoerd met de GT-schakelaar in de "AAN"-stand, dan worden de totalen in het geheugen voor het eindbedrag verzameld. Telkens wanneer<br>op [溪] wordt gedrukt, zal het subtotaal worden afgedrukt met de symbolen G+. Wanneer op GT wordt gedrukt, zal het tussentotaal worden afgedrukt met de symbolen G ◇. Druk op<br><u>lc⊤</u> om het eindbedrag te verkrijgen gevolgd door de symbolen G  $*$ .

# **DATA SET**

: Stel de schakelaar in op "DATA SET" voor het instellen of oproepen van de TAAL en het BTW percentage.

# **AFDRUKKEN AAN/UIT SCHAKELAAR**

# **AFDRUKKEN UIT**

**IN THE REPORT OF THE INCORPORATION** : De invoer en de resultaten verschijnen op het display maar in the food of the display of the state of the display of the display of the state of the display of the state of the displa worden niet afgedrukt.

### **PRINT ON (ECONOMY)**

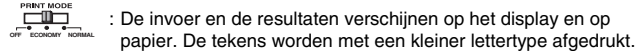

### **PRINT ON (NORMAAL)**

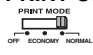

**ELECT CONCOMY NORMALLY** : De invoer en de resultaten verschijnen op het display en op **metally en state** papier.

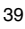

# **STUKKENTELLER SCHAKELAAR**

ITEM<br>EILITH : In de "n+" of "n+/-" stand zal de calculator het aantal items tellen tot een maximum van 999.

### **<STUKKENTELLER>**

Wanneer de ITEM schakelaar in de "n+"stand staat, zal de calculator

tellen hoe vaak op de ⊡ en ⊡ toetsen is gedrukt.<br>Wanneer de schakelaar in de "n+/-" stand staat, telt de calculator hoe<br>vaak op de ⊡ toets is gedrukt en trekt dit aantal af van het totaal aantal keren dat op de  $\Box$  toets is gedrukt.

### **<GEHEUGEN STUKKENTELLER>**

Wanneer de ITEM schakelaar in de "n+" stand staat, zal de calculator tellen hoe vaak op de  $M \equiv \text{mean}$  toetsen is gedrukt. Wanneer de schakelaar in de "n+/-" stand staat, telt de calculator hoe vaak op de toets is gedrukt en trekt dit aantal af van het totaal aantal keren dat op de Man toets is gedrukt.

### **<AFDRUKKEN VAN STUKKENTELLER>**

Wanneer de PRINT schakelaar in de "AAN"-stand is gezet en de "ITEM" schakelaar in de stand "n+"of "n+/-", kan het aantal items dat is<br>geteld aan de linkerkant van het papier worden afgedrukt met een<br>maximum van drie cijfers door op de 圀 toets of de [꽃] toets te drukken voor de stukkenteller en de Mo toets of Mo toets voor de geheugenstukkenteller.

# **BONAFDRUKSCHAKELAAR**

: Zet de bonafdrukschakelaar in de "AAN"-stand. De calculator kan nu een opgeslagen boodschap afdrukken. **RECEIPT PRINT**

### **Instellen en printen van de boodschap op de bon**

U kunt maximaal vijf regels en 22 tekens per regel (exclusief telefoon- en faxnummer) laten afdrukken. Raadpleeg pag. 73-76 voor meer informatie over deze instelling.

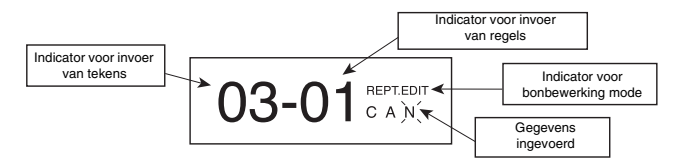

Zet de ﷺ... schakelaar in de "DATA SET" stand en druk op de toets <u>مسعود</u>ه<br>om de "RCPT.EDIT" mode te selecteren.

- : Om de boodschap te printen. **CE C**
- $\boxed{+}$   $\boxed{-}$  : Om de tekens en symbolen te selecteren.
- うう : Om de cursor naar links of naar rechts te verplaatsen.
- $0 9$ : Voor het invoeren van cijfers.
- $\bullet$ : Om naar de volgende regel te gaan.
- : Voor het wissen van een teken.  $\qquad \qquad \Box$
- : Om de instelling te bevestigen.  $\overline{\mathsf{S}^{\text{et}}}$

### **Invoeren van tekens**

Gebruik of om naar het veld te gaan dat u wilt wijzigen. Druk daarna op de toets of om een teken in te voegen.

#### **Wissen van de tekens**

Gebruik of om naar het veld te gaan dat u wilt wijzigen. Druk daarna op de toets om een teken te wissen.

# **TOETSOVERZICHT**

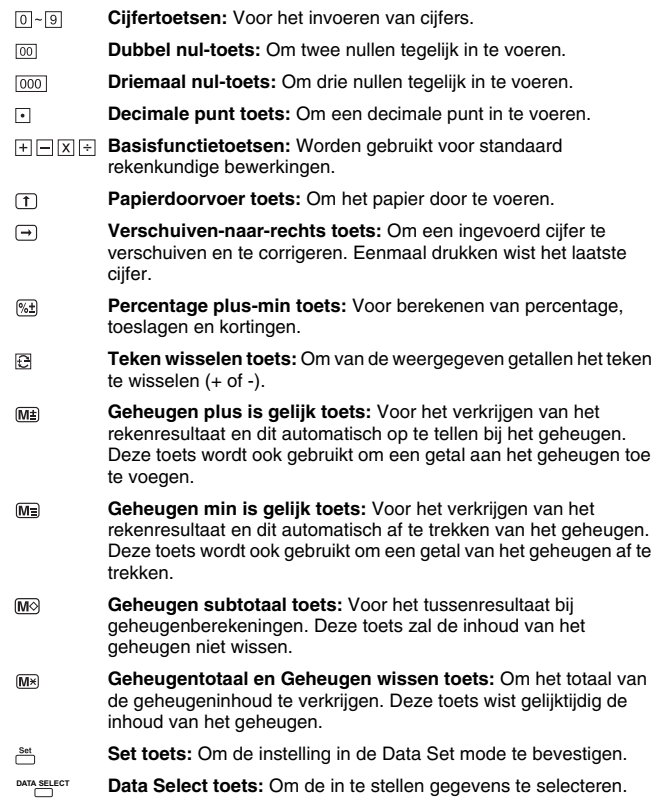

### **BELANGRIJKE FUNCTIES OM TE ONTHOUDEN**

- **Wis invoer en Wissen toets:** Druk eenmaal om de laatst ingevoerde waarde te wissen. Druk opnieuw om alle ingevoerde waarden te wissen, met uitzondering van de geheugeninhoud. Deze toets wordt ook gebruikt voor het wissen van een overloop. **CE C**
- **Is gelijk toets:** Voor het resultaat van een vermenigvuldiging en  $\Box$ deling.
- 囡 **Niet optellen/Subtotaal toets:** Om informatie af te drukken die geen invloed heeft op de berekening, zoals datum en serienummers. Deze cijfers worden aan de linkerkant op het papier afgedrukt. Wordt ook gebruikt om tussenresultaten te verkrijgen.
- **Totaal toets:** Voor het resultaat van een optelling of aftrekking.  $\mathbb{R}$

### **BTW FUNCTIE**

- **BTW bijtellen toets:** Om het BTW bedrag op te tellen bij het getal op  $TAX +$ het display.
- **BTW aftrekken toets:** Om het BTW bedrag af te trekken van het getal  $TAX$ op het display.
- **Opmerking:** Het ingevoerde BTW percentage blijft ook in het geheugen bewaard wanneer de calculator wordt uitgeschakeld. Wanneer de steker uit de wandcontactdoos wordt verwijderd, zal het percentage echter worden gewist. Voer in zo'n situatie het percentage opnieuw in.

# **FUNCTIE VOOR BEREKENING VAN VERKOOPCIJFERS**

: Voor het berekenen van de kostprijs, verkoopprijs en de winstmarge. Voer de waarde van 2 items in om het verschil te verkrijgen. (Voer bijvoorbeeld de kostprijs en de verkoopprijs in om de winstmarge in % te verkrijgen.)

# **WISSELGELDFUNCTIE**

: Om te berekenen hoeveel wisselgeld moet worden CHANGE teruggegeven.

### **TAALSELECTIE**

5 Europese talen voor displaytekst en voor afdrukken. (Engels, Duits, Spaans, Frans en Italiaans.)

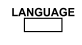

: Druk op '<u>Alewa</u>re om de talen op te roepen en weer te geven.<br>Druk daarna op 'Alewa<sup>re</sup> om de taal te selecteren.

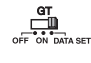

: Zet de schakelaar ﷺ in de "DATA SET" stand en druk op de<br>toets <u>ணண</u>ை om de taal in te stellen. **DATA SELECT**

Druk daarna op de toets ᢟ en zet de schakelaar ﷺ in de<br>"UIT" stand om de geselecteerde taal te bevestigen.

# **AFDELINGSTOETS**

**DERT.** DERT. DEET OFER 4 : De calculator heeft 4 afdelingstoetsen (DEPT. 1, DEPT. 2, DEPT. 2, DEPT. 2, DEPT. 2, productgroepen worden ingesteld voor een ander BTW percentage. Deze functie is ingeschakeld wanneer de "Bonafdrukschakelaar" in de "AAN"-stand staat. Raadpleeg pag. 77-78 voor meer informatie over deze functie.

### **Instellen van afdelingstoets**

Zet de ﷺ\_\_ schakelaar in de "DATA SET" stand en druk op de <u>www.ster</u>ct toets<br>om de "DEPT.EDIT" mode te selecteren.

**(i) U kunt twee verschillende BTW percentages aangeven. Elk percentage kan uit maximaal 6 cijfers bestaan.**

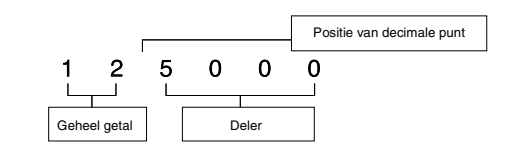

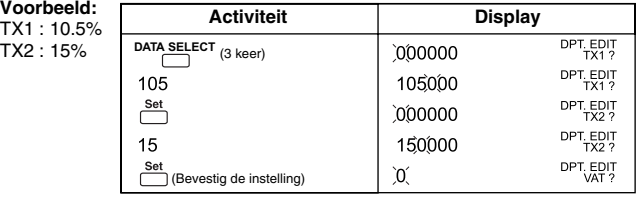

**(ii) Toegepaste BTW percentage** BTW aftrekken → BTW bijtellen →

### **Voorbeeld:**

Resultaat na bijtelling van BTW

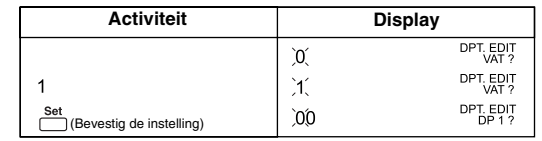

**(iii) Instellen van afdelingstoets**

4 afdelingstoetsen kunnen worden gebruikt voor het BTW percentage om een eindbedrag vast te stellen. Bij DEPT. 1 kan geen vast bedrag worden ingesteld. **4 BTW percentages zoals onderstaand is aangegeven:**

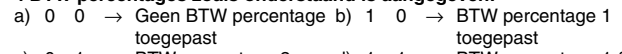

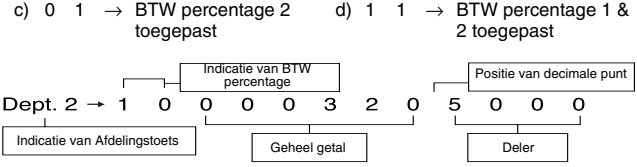

### **Voorbeeld:**

DEPT. 1 : Toegepast BTW percentage 1 DEPT. 2 : 320.50 geen BTW DEPT. 3 : 450.55 met BTW percentage 2 DEPT. 4 : 540.00 met BTW percentage 1 & 2

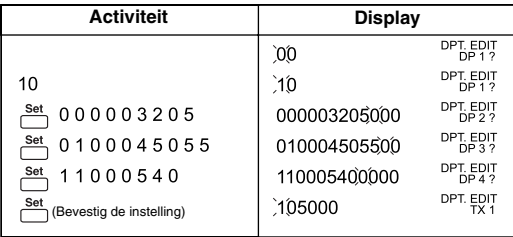

# **KALENDER & KLOKFUNCTIE**

- $\boxed{m}$  Om te schakelen tussen de kalender en klok mode.
- $\overline{[12/24]}$ – Om in de klok mode te schakelen tussen het 12 en 24 uur systeem.
- Om in de kalender & klok mode de datum en tijd in te stellen.  $\begin{array}{c} {\rm [Set]} \\ \hline \end{array}$
- Om bij de klok instelling te schakelen tussen AM en PM.
	- Om in de kalender mode de datumweergave te selecteren uit "JJJJ/MM/DD", "DD/MM/JJJJ" of "MM/DD/JJJJ".

### **OVERLOOP**

In de volgende situaties verschijnt een "E" op het display, wordt het toetsenbord elektronisch vergrendeld en zijn geen verdere activiteiten mogelijk. Druk op om de overloop te wissen. De overloop treedt op wanneer: **CE C**

- 1. De inhoud van het geheugen groter is dan 12 cijfers links van de decimale
- punt. 2. Delen door 0.
- 3. De invoersnelheid hoger is dan de verwerkingssnelheid van de calculator. (Overloop bufferregister)
- Elektromagnetische interferentie of elektrostatische ontlading kan de oorzaak zijn van storingen op het display of beschadiging en wissen van de inhoud van het geheugen. Doet deze situatie zich voor, gebruik dan een balpen of ander puntig voorwerp en druk op de knop [RESET] aan de achterkant van de calculator. Na het resetten dient u opnieuw de kalender, klok en het BTW percentage in te stellen.

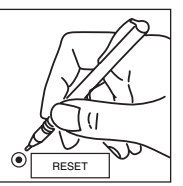

### **TECHNISCHE GEGEVENS**

Voedingsspanning: AC230V (±5%) 50Hz Werkomgeving: 5°C t/m 35°C (41°F t/m 95°F) Rekencapaciteit: Maximaal 12 cijfers Afmetingen: 228 mm (B) x 350 mm (L) x 92 mm (H)/ 8-63/64x 13-25/32x 3-5/8 Gewicht: 2 kg (4.41 lb) *(Wijzigingen voorbehouden)* **De elektrische aansluiting dient zich bij de calculator te bevinden en goed toegankelijk te zijn.**

# **OVERVERHITTING VAN DE PRINTER**

 melding verschijnt wanneer de temperatuur van de printer te hoog is geworden. Om door te gaan met de berekeningen, zet u in de "UIT" stand en drukt u op de toets. Nadat de printerkop gedurende ca. **30 minuten** is afgekoeld, zet u in de "AAN" stand en kan de printer weer afdrukken. **CE C**

# **RESERVEBATTERIJ**

De reservebatterij zorgt dat het BTW percentage en de instelling van de kalender en klok bewaard blijven wanneer de calculator is uitgeschakeld of het netsnoer is verwijderd. Batterij: 1 Lithium batterij (Type: CR 2032)

Levensduur batterij: Max. 7.000 uur. **VOORZICHTIG:** Als de batterij verkeerd wordt geplaatst, bestaat gevaar voor een explosie.

Vervang de batterij uitsluitend door hetzelfde of

gelijkwaardige type als door de fabrikant wordt aanbevolen. Lege batterijen behandelen als KCA.

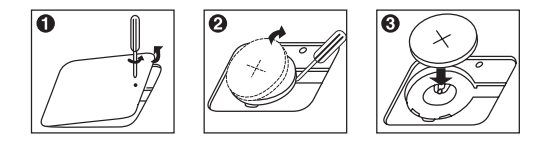

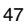

### **PLAATSEN VAN AFDRUKPAPIER**

Zet de hoofdschakelaar in de "AAN" stand. Op het display verschijnt een "0".<br>1) Open de printerkap en til de papiersteun op. (Afbeelding  $\bigcirc$ )

- Open de printerkap en til de papiersteun op. (Afbeelding  $\bigcirc$ ) • Voordat u het papier plaatst dient u eerst de rand af te knippen zoals is aangegeven.
- 2) Plaats de nieuwe rol afdrukpapier op de steun. De rand van het papier<br>moet worden doorgevoerd zoals is aangegeven. (Afbeelding @)<br>3) Druk de papiersteun omlaag en schuif het papier door de opening aan de
- bovenkant van de machine zoals is aangegeven. (Afbeelding  $\odot$ )
- 4) Druk op de ① toets om het papier door te voeren. (Afbeelding ❹)<br>5) Plaats opnieuw de printerkap. (Afbeelding ❺)<br>6) Geschikt afdrukpapier Breedte: 57 mm (2/14") /
- 
- 
- Diameter: 86 mm (3-3/8") • De printerkop wordt beschadigd wanneer u het papier met kracht naar
- buiten trekt. Gebruik hiervoor de Papierdoorvoer toets.
- Trek de papierrol nooit in de andere richting. • Als de papierrol is vastgelopen en een "E" op het display verschijnt, drukt
- u op de  $\mathcal{F}$  toets of zet u de calculator uit en weer aan.
- Druk de hendel aan de rechterkant omhoog en naar voren om de vastgelopen rol afdrukpapier te verwijderen.
- Gebruik geen kracht als u aan de rol afdrukpapier trekt.
- Afdrukken zonder papier kan resulteren in beschadiging van de printerkop.
- **Het afdrukgedeelte wordt erg heet. Raak hier geen onderdelen aan wanneer u vastgelopen papier verwijdert.**

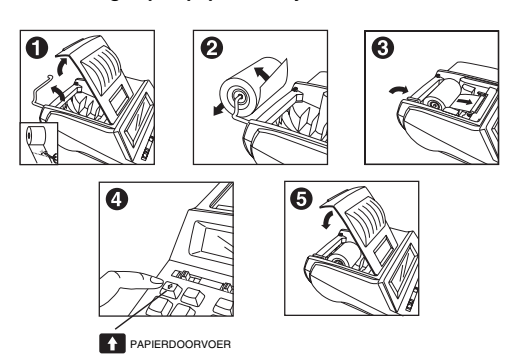

48

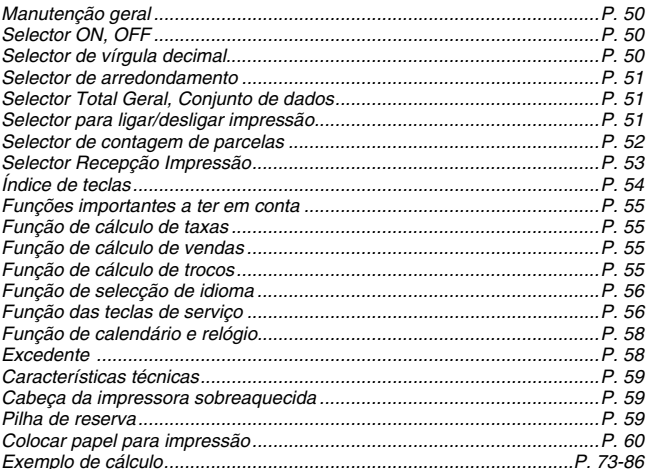

**PORTUGUÊS** 

# **MANUTENÇÃO GERAL**

- Não utilize nem deixe a calculadora exposta à luz solar directa.
- Também deve evitar áreas sujeitas a mudancas rápidas na temperatura, áreas muito húmidas e áreas com poeira e sujidade.
- Utilize um pano seco para limpar o exterior da calculadora. Não utilize água nem detergentes.
- Só utilize a impressora quando o rolo de papel estiver colocado.
- Evite utilizar a calculadora perto de revestimentos metálicos, pois pode danificar os circuitos eléctricos da máquina.
- Não coloque objectos em cima da máquina, em especial sobre o mecanismo da impressora.
- Desligue a calculadora antes de retirar a ficha da tomada.
- Em caso de avaria eléctrica (i.e. fumo), deslique imediatamente a ficha da tomada de corrente. Deixe espaço livre à volta da tomada para poder desligar a ficha sempre que necessário.
- Como substituição, utilize o rolo de papel térmico.

### **Selector ON, OFF**

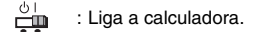

: Desliga a calculadora. ட்

# **SELECTOR DE VÍRGULA DECIMAL**

**DECIMAL**<br>
: Utiliza-se para designar a posição da vírgula decimal (0 2 3 4 6) nos resultados calculados.

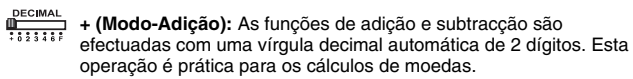

**F (Vírgula decimal flutuante):** Todos os números reais até 12 dígitos são impressos ou aparecem no visor.

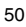

# **SELECTOR DE ARREDONDAMENTO**

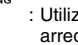

: Utiliza-se para arredondar para cima [1], arredondar [5/4] ou<br>arredondar para baixo [1] os dígitos decimais previamente seleccionados no resultado.

# **SELECTOR TOTAL GERAL/CONJUNTO DE DADOS**

### **TOTAL GERAL**

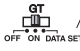

: Quando efectuar cálculos com o selector GT regulado para "ON", os totais são acumulados na memória de total geral. Sempre que carregar em [<del>X</del>], o número do subtotal é impresso com os<br>símbolos G+. Quando carregar em [क्व], o total geral intermédio<br>é impresso com os símbolos G ◇. Carregue várias vezes em  $G$  para obter o total geral, seguido dos símbolos G  $*$ .

# **CONJUNTO DE DADOS**

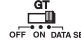

: Regule o selector para a opção "DATA SET" para programar ou chamar o IDIOMA e o IMPOSTO.

### **SELECTOR PARA LIGAR/DESLIGAR IMPRESSÃO**

### **DESLIGAR IMPRESSÃO**

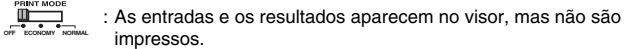

### **LIGAR IMPRESSÃO (ECONÓMICA)**

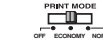

**OFF ECONOMY NORMAL**

**OF EQUEL** : As entradas e os resultados aparecem no visor e são impressos.<br>
<sup>or conom nommal Os caracteres são impressos num ecrã mais pequeno.</sup>

### **LIGAR IMPRESSÃO (NORMAL)**

EXANTIMODE : As entradas e os resultados aparecem no visor e são impressos.

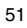

# **SELECTOR DE CONTAGEM DE PARCELAS**

: Na posição "n+" ou "n+/-", a calculadora efectua a contagem e a impressão do número de parcelas calculadas até 999.

### **< CONTADOR DE PARCELAS >**

Quando o selector "ITEM" estiver regulado para "n+", a calculadora conta o número de vezes em que carrega nas teclas ⊡ e ⊟.<br>Quando o selector estiver regulado para "n+/-", a calculadora conta o<br>número de vezes que carrega na tecla ⊡ e subtrai do número total de vezes que carrega na tecla  $\Box$ .

### **< CONTAGEM DE PARCELAS COM MEMÓRIA >**

Quando o selector "ITEM" estiver regulado para "n+", a calculadora conta o número de vezes em que carrega nas teclas  $m_{\pm}$  e  $m_{\pm}$ . Quando o selector estiver regulado para "n+/-", a calculadora conta o número de vezes que carrega na tecla ma e subtrai do número total de vezes que carrega na tecla  $\overline{m}$ .

### **< IMPRESSÃO DA CONTAGEM DE PARCELAS >**

Quando o selector PRINT estiver regulado para "ON" e o selector "ITEM" estiver na posição "n+" ou "n+/-", pode imprimir o número de<br>parcelas registadas no contador até três dígitos, no lado esquerdo do<br>papel, carregando na tecla ⊠ ou [※] para a contagem de parcelas e na<br>tecla [∭o] ou

# **SELECTOR IMPRESSÃO DE RECIBOS**

: Regule o selector de impressão de recibos para "ON". Imprime a mensagem programada. **RECEIPT PRINT**

### **Como programar e imprimir a mensagem**

A introdução de mensagens pode ter um máximo de 5 linhas e 22 caracteres por linha (não incluindo o número de telefone e de fax). Consulte a P. 73-76 para obter mais informações sobre programações.

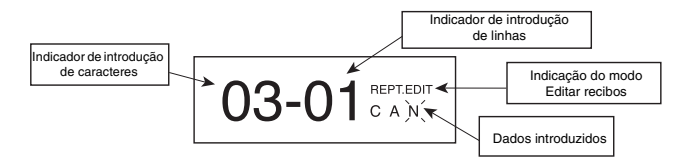

Regule o selector الطليبي para a posição "DATA SET" e carregue na tecla<br><sup>อลra seleccionar o modo "RCPT.EDIT".</sup>

- : Utilizada para imprimir a mensagem. **CE C**
- $\boxed{+}$   $\boxed{-}$  : Utilizada para seleccionar os caracteres e os símbolos.
- 55 : Utilizada para mover o cursor para a esquerda ou para a direita.
- $0 9$ : Utilizada para introduzir números.
- $\bullet$ : Utilizada para ir para a linha seguinte.
- : Utilizada para apagar um carácter.  $\qquad \qquad \Box$
- : Utilizada para confirmar a programação.  $\overline{\mathsf{S}^{\text{et}}}$

### **Introduzir caracteres**

Utilize  $\triangle$  ou  $\triangle$  para localizar o campo que pretende alterar. Em seguida,  $carregu$ e na tecla  $\boxdot$  ou  $\square$  para introduzir um carácter.

#### **Apagar caracteres**

Utilize ئou م para localizar o campo que pretende alterar. Em seguida,<br>carregue na tecla  $\ominus$  para apagar um carácter.

# **ÍNDICE DE TECLAS**

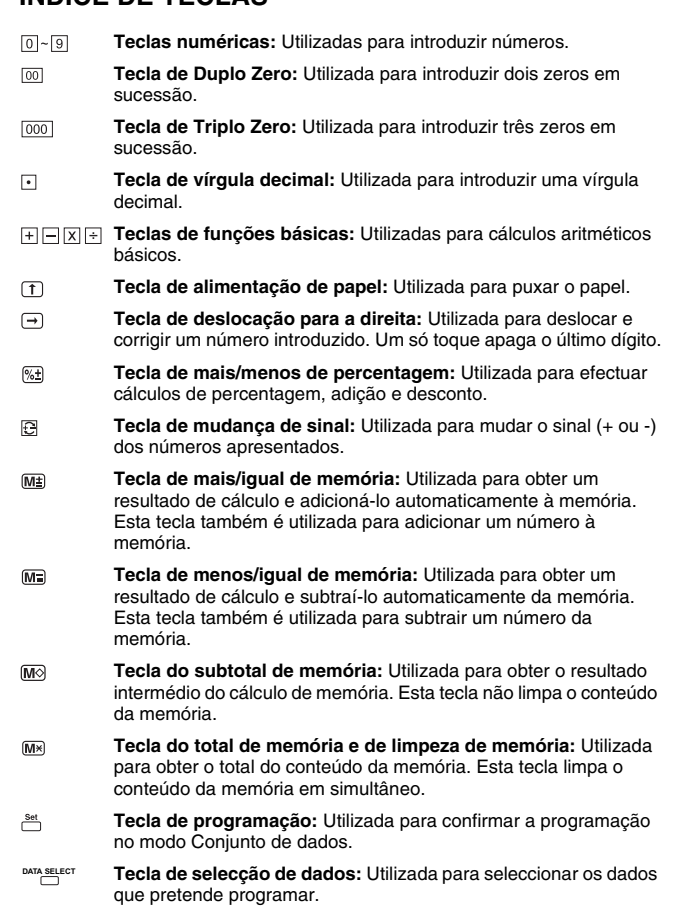

# **FUNÇÕES IMPORTANTES A TER EM CONTA**

- **Tecla de limpeza de entradas e tecla de limpeza:** Carregue uma vez para limpar o último valor introduzido. Carregue novamente para limpar todos os valores introduzidos, excepto os que estão na memória. Esta tecla também é utilizada para limpar o erro de excedente. **CE C**
- **Tecla de equivalência:** Utilizada para obter resultados de  $\boxdot$ multiplicações e de divisões.
- 图 **Tecla de não adição/subtotal:** Utilizada para imprimir informações que não prejudicam o cálculo, como datas e números de série. Os números são impressos no lado esquerdo do papel. Também é utilizada para obter resultados intermédios.
- **Tecla de total:** Utilizada para obter resultados de adição e  $\mathbb{R}$ subtracção.

# **FUNÇÃO DE CÁLCULO DE TAXAS**

- $TAX +$ **Tecla de adição de taxa:** Utilizada para adicionar a taxa ao número apresentado.
- **Tecla de dedução de taxa:** Utilizada para deduzir a taxa do número  $TAX$ apresentado.
- **Nota:** O imposto introduzido permanece guardado, mesmo quando desliga a calculadora. Quando desligada a ficha. No entanto, o imposto é apagado. Neste caso, volte a introduzir o imposto.

# **FUNÇÃO DE CÁLCULO DE VENDAS**

**COST SELL MARGIN** : Utilizada para calcular o custo, o preço de venda e a margem de lucro. Introduza o valor de 2 parcelas quaisquer para obter a parcela do saldo. (ex.: introduza o valor do custo e o preço de venda para obter a % da margem de lucro).

# **FUNÇÃO DE CÁLCULO DE TROCOS**

: Utilizada para calcular os trocos de modo rápido e preciso. **CHANGE** 

# **FUNÇÃO DE SELECÇÃO DE IDIOMA**

Estão disponíveis 5 idiomas europeus, quer no visor quer na impressão (inglês, alemão, espanhol, francês e italiano).

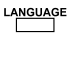

: Carregue em '<u>A<sup>vauxo</sup>fe para chamar e visualizar os vários idiomas.</u><br>Em seguida, carregue várias vezes em 'A<sup>vauxo</sup>fe para seleccionar

o idioma.

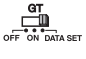

: Regule o selector e para a posição "DATA SET" e carregue na tecla <u>eva saretor</u> para configurar o idioma.<br>Em seguida, carregue na tecla <sub>c</sub><sup>ast</sup> e desloque o selector<br>para a posição "OFF" para confirmar o idioma preferido. **DATA SELECT**

# **FUNÇÃO DAS TECLAS DE SERVIÇO**

 : São fornecidas 4 teclas de serviço (DEPT. 1, DEPT. 2, DEPT. 3 e DEPT. 4). Cada tecla de serviço pode programar um imposto **DEPT. 1 DEPT. 2 DEPT. 3 DEPT. 4** diferente para categorias de produto diferentes. Esta função é utilizada quando "Selector de impressão de recibos" está na posição "ON". Consulte a P. 77-78 para obter mais informações sobre cálculo de serviços.

#### **Programação das teclas de serviço**

Regule o selector e para a posição "DATA SET" e carregue na tecla **DATA SELECT DATA Seleccionar o modo "DPT. DEIT".** 

**(i) Estão disponíveis 2 programações de impostos. Cada uma tem 6 dígitos para programar o imposto.**

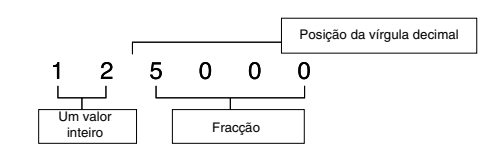

**Exemplo:**<br>TX1 : 10,5%<br>TX2 : 15%

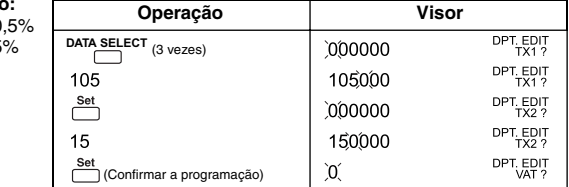

**(ii) Imposto aplicado**<br>Dedução de imposto → <sub>I</sub> Imposto adicional → Imposto adicional  $\rightarrow \Box$ 

**Exemplo:**

Resultado do imposto com imposto adicional

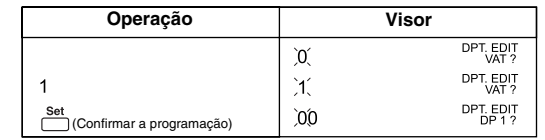

**(iii) Programação das teclas de serviço**

As 4 teclas de serviço podem aplicar um imposto e programar o preço fixo. Em DEPT. 1 não pode ser programado o preço fixo. **São mostrados 4 indicadores de estado do imposto abaixo:**

a) 0 0 → Não é aplicado b) 1 0 → Imposto 1 aplicado  $\rightarrow$  imposto<br> $\rightarrow$  Imposto 2 aplicado c) 0 1 → Imposto<br>c) 0 1 → Imposto 2 aplicado d) 1 1 → Impostos 1 e 2

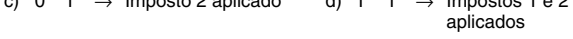

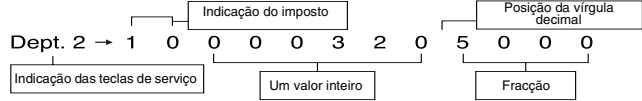

#### **Exemplo:**

DEPT. 1 : Imposto 1 aplicado DEPT. 2 : 320,50 sem imposto aplicado DEPT. 3 : 450,55 com o imposto 2 DEPT. 4 : 540,00 com o imposto 1 e 2

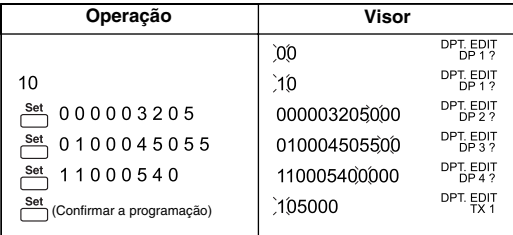

# **FUNÇÃO DE CALENDÁRIO E RELÓGIO**

- : Utilizada para alternar entre os modos de calendário e relógio.
- : Utilizada para alternar entre os sistemas de 12 ou 24 horas no modo  $\begin{matrix} [12/24] \\[-4pt] \rule{0pt}{5pt} \end{matrix}$ de relógio.
- $\begin{matrix} \mathrm{[Set]} \\ \hline \end{matrix}$ – : Utilizada para acertar a data e a hora nos modos de calendário e relógio.
- : Utilizada para alternar entre AM ou PM na programação da hora  $\begin{matrix} \begin{smallmatrix} [AMPM] \end{smallmatrix} \end{matrix}$ (modo de relógio).
- : Utilizada para seleccionar o formato da data entre "AAAA/MM/DD", "DD/MM/AAAA" ou "MM/DD/AAAA" no modo de calendário.

# **EXCEDENTE**

Nos seguintes casos, quando aparecer a letra "E", o teclado é bloqueado electronicamente, não sendo possível efectuar mais operações. Carregue em para limpar o excedente. A função de excedente ocorre, **CE C** quando:

- 1. O resultado ou o conteúdo da memória exceder 12 dígitos à esquerda da vírgula decimal.
- 2. Dividir por "0".
- 3. A velocidade de operação sequencial for superior à velocidade de processamento de cálculo. (Excedente do registo da memória temporária).
- As interferências electromagnéticas ou descargas electrostáticas podem prejudicar o funcionamento do visor ou então apagar ou alterar o conteúdo da memória. Se tal acontecer, utilize a ponta de uma caneta (ou objecto pontiagudo idêntico) para carregar no botão [RESET] (Reiniciar), na parte posterior da calculadora. Depois de reiniciar, volte a programar o calendário, o relógio e o imposto.

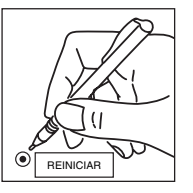

# **CARACTERÍSTICAS TÉCNICAS**

Fonte de alimentação: CA230V (±5%) 50Hz Temperatura de funcionamento: 5°C a 35°C (41°F a 95°F) Capacidade de cálculo: máximo de 12 dígitos Dimensões: 228 mm (L) x 350 mm (C) x 92 mm (A) / 8-63/64" x 13-25/32" x 3-5/8" Peso: 2 kg (4,41 lb) *(Sujeitas a alteração sem aviso prévio)* **A tomada deve estar perto da máquina e ser de fácil acesso.**

# **A mensagem PRINTER HEAD OVER HEAT**

**dus algular aparece no visor quando a cabeça da impressora está de masiado quente. Para continuar a efectuar cálculos, mude o selector de masiado quente. Para continuar a efectuar cálculos, mude o selector de masiado quen** para "OFF" e carregue na tecla 图. Depois da cabeça da impressora ter<br>arrefecido cerca de **30 minutos**. Mude o selector 『更 para "ON" e a impressão fica de novo disponível.

# **PILHA DE RESERVA**

A pilha de reserva da memória mantém a programação do imposto, calendário e relógio, se desligar a calculadora pelo interruptor ou a ficha do cabo de CA. Bateria: 1 pilha de lítio (tipo: CR 2032)

Duração da pilha: 7000 horas de tempo de reserva.

**CUIDADO:** A substituição incorrecta da pilha pode provocar uma explosão. Proceda à substituição, utilizando apenas o mesmo tipo de pilha

ou outro tipo equivalente, recomendado pelo fabricante. Deite fora as pilhas usadas de acordo com as instruções do fabricante.

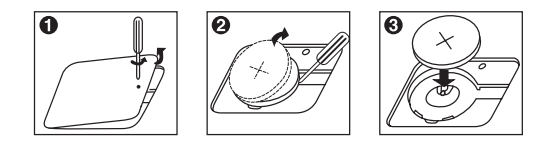

# **COLOCAR PAPEL PARA IMPRESSÃO**

Ligue a calculadora. Aparece um "0" no visor.<br>1) Abra a tampa da impressora e levante o s

- Abra a tampa da impressora e levante o suporte para o papel. (Figura  $\bigcirc$ ) • Quando inserir papel, corte a respectiva extremidade como se mostra na figura.
- 2) Coloque o novo rolo de papel no suporte. A extremidade do papel deve<br>ser posicionada como se mostra na figura. (Figura Ø)<br>3) Pouse o suporte para o papel e insira o papel na ranhura, na parte superior
- do aparelho, como se mostra na figura. (Figura P)
- 4) Carregue na tecla de alimentação de papel 1 para puxar o papel, como se mostra na figura. (Figura  $\odot$ )
- 
- 5) Volte a colocar a tampa da impressora. (Figura Ø)<br>6) Rolo de papel adequado Largura: (57 mm) 2/14" /<br>"Diâmetro: (86mm) 3-3/8
- Forçar a saída do papel pode causar danos na cabeça da impressora. Deve ser utilizada a tecla de alimentação de papel.
- Não puxe o papel na direcção oposta.
- Se o rolo de papel encravar e o símbolo "E" aparecer no visor, carregue na tecla ou reinicie a calculadora. • Desloque a patilha existente no lado direito, para cima e para a frente para **CE C**
- remover o rolo de papel encravado. • Não puxe com força o papel encravado.
- Imprimir sem rolo de papel pode danificar a cabeça da impressora.
- **A área de fixação pode ficar muito quente. Não toque em nenhuma parte desta área quando estiver a retirar papel encravado.**

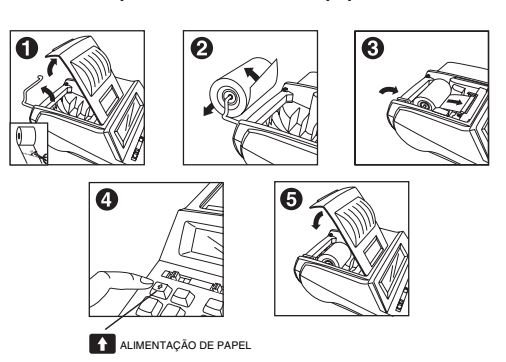

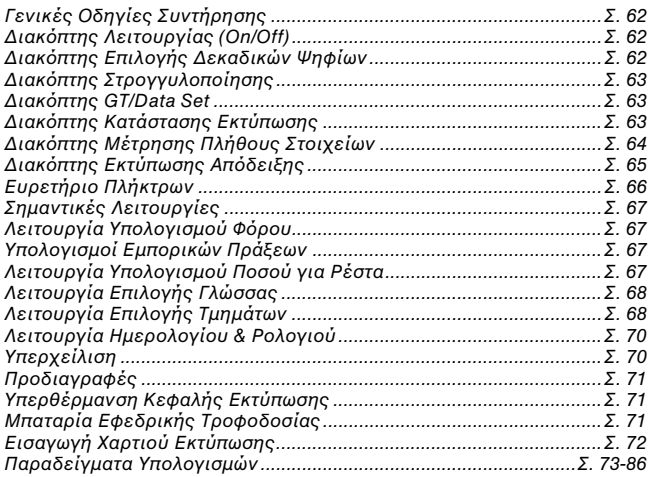

ΕΛΛΗΝΙΚΗ ΕΚΔΟΣΗ

### **ΓΕΝΙΚΕΣ ∆ΗΓΙΕΣ ΣΥΝΤΗΡΗΣΗΣ**

- Μην χρησιμοποιείτε και μην αφήνετε την συσκευή εκτεθειμένη σε άμεσο ηλιακό φως.
- Θα πρέπει επίσης να αποφεύγετε χώρους με απότομες αλλαγές της θερμοκρασίας, υψηλή υγρασία, σκόνη και ρύπους.
- Για τον καθαρισμό του περιβλήματος της συσκευής χρησιμοποιήστε<br>ένα στεγνό ύφασμα. Μην χρησιμοποιείτε νερό ή απορρυπαντικά.
- Μην χρησιμοποιείτε τον εκτυπωτή εάν δεν έχει χαρτί.
- Αποφύγετε την χρήση της συσκευής σε χώρους με ρινίσματα σιδήρου, επειδή μπορεί να επηρεαστούν τα ηλεκτρονικά κυκλώματά της.
- Μην τοποθετείτε τίποτα επάνω στην συσκευή και ειδικότερα επάνω στον μηχανισμό εκτύπωσης.
- Σβήστε την συσκευή πριν αποσυνδέσετε το φις του καλωδίου ρεύματος από την πρίζα.
- Σε περίπτωση ηλεκτρικής βλάβης (π.χ. εάν η συσκευή βγάζει καπνό), αποσυνδέστε αμέσως το φις του καλωδίου ρεύματος από την πρίζα. Μην τοποθετείτε αντικείμενα μπροστά από την πρίζα ρεύματος, έτσι ώστε να μπορείτε να αποσυνδέετε το φις εύκολα σε περίπτωση ανάγκης.
- Η συσκευή εκτυπώνει σε ρολά θερμικού χαρτιού.

# **∆ΙΑΚΠΤΗΣ ΛΕΙΤΥΡΓΙΑΣ (ON/OFF)**

ட் : Ανάει την συσκευή.

 $\mathop{\oplus}\limits^{\circ\mathbb{L}}$ : Σήνει την συσκευή.

### **∆ΙΑΚΠΤΗΣ ΕΠΙΛΓΗΣ ∆ΕΚΑ∆ΙΚΩΝ ΨΗΦΙΩΝ**

- : Χρησιμοποιείται για την επιλογή του πλήθους των δεκαδικών<br> ψηφίων (0 2 3 4 6) στα αποτελέσματα των υπολογισμών.
- + **(Κατάσταση Πρόσθεσης):** Η πρόσθεση και η αφαίρεση<br>εκτελούνται αυτόματα με 2 δεκαδικά ψηφία. Αυτή η ρύθμιση<br>είναι βολική για υπολογισμούς τιμών συναλλάγματος.
- **ΓΡΕΣΙΜΑΙ**<br><u>ΓΕΙΣΙΔΙΑ</u> Γ. (Κινητή Υποδιαστολή): Εκτυπώνονται ή εμφανίζονται στην οθόνη όλα τα σημαντικά ψηφία των υπολογισμών, μέχρι του ρίυ των 12 ψηφίων.

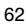

# **ΔΙΑΚΟΠΤΗΣ ΣΤΡΟΓΓΥΛΟΠΟΙΗΣΗΣ**

ROUNDIN<br>TILL : Χρησιμοποιείται για την στρογγυλοποίηση προς τα επάνω [ $\pm$ ], την αποκοπή [5/4], ή την στρογγυλοποίηση προς τα κάτω [ $\overline{\downarrow}$ ] των αποτελεσμάτων, σε έναν προεπιλεγμένο αριθμό δεκαδικών ψηφίων.

# **∆ΙΑΚΠΤΗΣ GT/DATA SET**

### **ΓΕΝΙΚΟ ΣΥΝΟΛΟ (GT)**

: Όταν εκτελείτε υπολογισμούς με τον διακόπτη GT στην θέση "ON", τα σύνολα αθροίζονται στην μνήμη γενικού<br>συνόλου. Κάθε φορά που πατάτε το πλήκτρο <u>[</u>χ], εκτυπώνεται ο αριθμός του υποσυνόλου με τα σύμβολα G+. Όταν πατάτε το πλήκτρο <u>[sτ]</u> εκτυπώνεται το<br>ενδιάμεσο υποσύνολο με τα σύμβολα G ◇. Πατήστε ξανά<br>το πλήκτρο [<u>sτ]</u> για να εμφανίσετε το γενικό σύνολο,<br>ακολουθούμενο από τα σύμβολα G \*.

### **DATA SET (Καθορισμός Δεδομένων)**

 $\frac{dT}{dT}$ 

: Τοποθετήστε αυτό τον διακόπτη στην θέση "DATA SET" για να καθρίσετε ή να ανακαλέσετε την επιθυµητή ρύθµιση γλώσσας (LANGUAGE) και το ποσοστό φόρου (TAX).

# **∆ΙΑΚΠΤΗΣ ΚΑΤΑΣΤΑΣΗΣ ΕΚΤΥΠΩΣΗΣ**

### **ΑΠΕΝΕΡΓΟΠΟΙΗΣΗ ΕΚΤΥΠΩΣΗΣ (OFF)**

**ΠΕΣΙΣΙΣ** : Οι καταχωρίσεις και τα αποτελέσματα εμφανίζονται στην <br><sup>of Econom nomm.</sup> οθόνη, αλλά δεν εκτυπώνονται.

### **ΕΝΕΡΓΠΙΗΣΗ ΕΚΤΥΠΩΣΗΣ (ECONOMY)**

\_<del>\_ μ =</del> : Οι καταχωρίσεις και τα αποτελέσματα εμφανίζονται στην<br><sup>of teolom nomm</sup> μικρό μέγεθος.

# ΕΝΕΡΓΟΠΟΙΗΣΗ ΕΚΤΥΠΩΣΗΣ (NORMAL)

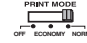

ET **Land Actrice (ECONOM** SOL καταχωρίσεις και τα αποτελέσματα εμφανίζονται στην **Γραμμα**<br><sup>off Econom nommal οθόνη και εκτυπώνονται.</sup>

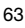

# **ΔΙΑΚΟΠΤΗΣ ΜΕΤΡΗΣΗΣ ΠΛΗΘΟΥΣ ΣΤΟΙΧΕΙΩΝ**

ιπεм<br>| ⊑∭ | Στην θέση "n+" ή "n+/-", η συσκευή μετράει και εκτυπώνει το<br><u>of n+ n+ πλήθος των μπολονιζόμενων στοιχείων, έως 999</u>. πλήθος των υπολογιζόμενων στοιχείων, έως 999.

### < ΜΕΤΡΗΣΗ ΠΛΗΘΟΥΣ ΣΤΟΙΧΕΙΩΝ >

Όταν ο διακόπτης "ITEM" βρίσκεται στην θέση "n+", η συσκευή μετράει το πλήθος των φορών που πατήθηκαν τα πλήκτρα  $\boxplus$  και

⊡.<br>Όταν ο διακόπτης βρίσκεται στην θέση "n+/-", η συσκευή<br>μετράει το πλήθος των φορών που πατήθηκε το πλήκτρο ⊡.<br>αφαιρεί το πλήθος των φορών που πατήθηκε το πλήκτρο ⊡.

#### < ΜΕΤΡΗΣΗ ΠΛΗΘΟΥΣ ΣΤΟΙΧΕΙΩΝ ΜΝΗΜΗΣ >

Όταν ο διακόπτης "ITEM" βρίσκεται στην θέση "n+", η συσκευή μετράει το πλήθος των φορών που πατήθηκαν τα πλήκτρα <u>(πa</u> και<br>@\_ . Όταν ο διακόπτης βρίσκεται στην θέση "n+/-", η συσκευή μετράει το πλήθος των φορών που πατήθηκε το πλήκτρο <u>Μ∄</u> και αφαιρεί το πλήθος των φορών που πατήθηκε το πλήκτρο ...

#### < ΕΚΤΥΠΩΣΗ ΠΛΗΘΟΥΣ ΣΤΟΙΧΕΙΩΝ >

Όταν ο διακόπτης PRINT βρίσκεται στην θέση "ON" και ο<br>διακόπτης "ITEM" στην θέση "n+" ή "n+/-", μπορείτε να<br>εκτυπώσετε στην αριστερή πλευρά του χαρτιού το πλήθος των στοιχείων που έχει καταγράψει ο μετρητής (έως τρία ψηφία) πατώντας τ πλήκτρ ή για τ πλήθς των στιείων, ή τ πλήκτρ ή για τ πλήθς των στιείων στην µνήµη.

# **ΔΙΑΚΟΠΤΗΣ ΕΚΤΥΠΩΣΗΣ ΑΠΟΔΕΙΞΗΣ**

: Τοποθετήστε τον διακόπτη εκτύπωσης απόδειξης στην θέση "ON". Η συσκευή θα εκτυπώνει το προκαθορισμένο μήνυμα. **RECEIPT PR**<br>OFF

### Καθορισμός και εκτύπωση του μηνύματος

Μπορείτε να εισάγετε ένα μήνυμα με μέγιστο μέγεθος 5 γραμμές των 22 χαρακτήρων (εξαιρουμένων των αριθμών τηλεφώνου και φαξ). Για<br>λεπτομέρειες σχετικά με τον καθορισμό του μηνύματος, δείτε Σ. 73-76.

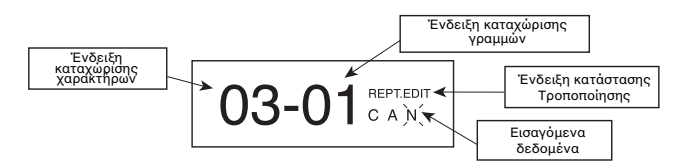

Τοποθετήστε τον διακόπτη <u>, Data o</u>την θέση "DATA SET" και πατήστε το<br>πλήκτρο <u>εκκειες</u> για να επιλέξετε την κατάσταση "RCPT.EDIT"<br>(Τροποποίηση Απόδειξης).

- : Χρησιμοποιείται για την εκτύπωση του μηνύματος. **CE C**
- $\Box$  : Χρησιμοποιούνται για την επιλογή χαρακτήρων και συμβόλων.
- $\triangleq \triangleq -1$ : Χρησιμοποιούνται για την μετακίνηση του δρομέα προς τα αριστερά και δεξιά.
- : &ρησιµπιύνται για την εισαγωγή αριθµητικών ψηφίων.  $0 - 9$
- : Χρησιμοποιείται για την μετάβαση στην επόμενη γραμμή.  $\pmb{\mathbb{X}}$
- : Χρησιμοποιείται για την διαγραφή ενός χαρακτήρα.  $\qquad \qquad \qquad \qquad \qquad \qquad \qquad \qquad \qquad \qquad$
- : Χρησιμοποιείται για την επιβεβαίωση (αποθήκευση) του  $rac{\text{Set}}{\sqrt{2}}$ μηνύματος.

### **Εισαγωγή 3αρακτήρων**

&ρησιµπιήστε τα πλήκτρα και για να µεταείτε στην επιθυµητή θέση. Κατπιν πατήστε τ πλήκτρ ή για να εισάγετε έναν χαρακτήρα.

#### **∆ιαγραφή 3αρακτήρων**

Χρησιμοποιήστε τα πλήκτρα 占 και 占 για να μεταβείτε στην επιθυμητή<br>θέση. Κατόπιν πατήστε το πλήκτρο ⊡ για να διαγράψετε έναν αρακτήρα.

# **ΕΥΡΕΤΗΡΙΟ ΠΛΗΚΤΡΩΝ**

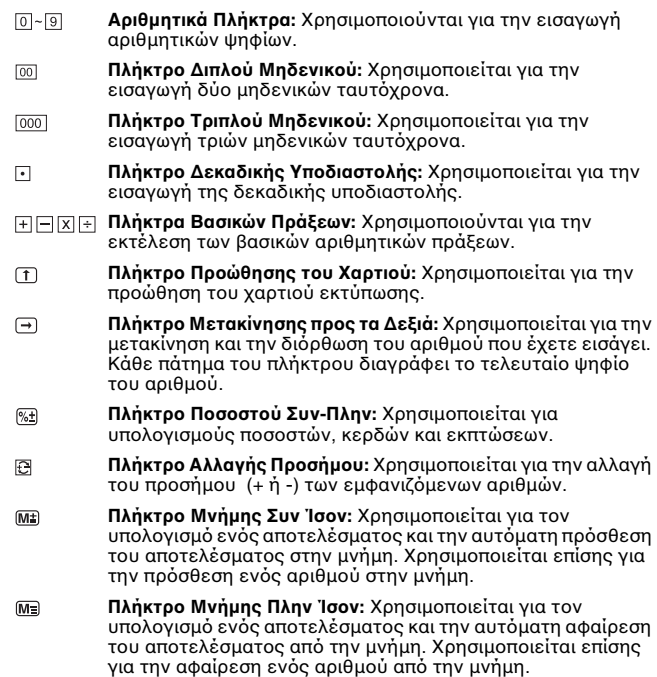

- $\underline{\text{M}\odot}$ **Πλήκτρο Υποσυνόλου Μνήμης:** Χρησιμοποιείται για την<br>εμφάνιση του προσωρινού συνόλου της μνήμης. Αυτό το<br>πλήκτρο δεν διαγράφει τα περιεχόμενα της μνήμης.
- $\overline{\mathsf{M}^*}$ **Πλήκτρο Συνόλου Μνήμης και Διαγραφής Μνήμης:**<br>Χρησιμοποιείται για την εμφάνιση του συνόλου που είναι<br>αποθηκευμένο στην μνήμη. Αυτό το πλήκτρο διαγράφει<br>ταυτόχρονα τα περιεχόμενα της μνήμης.
- $\overset{\text{Set}}{\square}$ **Πλήκτρο Set:** Χρησιμοποιείται για την επιβεβαίωση/<br>αποθήκευση των δεδομένων που καθορίζετε σε κατάσταση<br>Data Set.
- **Πλήκτρο Data Select:** Χρησιμοποιείται για την επιλογή των<br>δεδομένων που θέλετε να καθορίσετε. **DATA SELECT**

### **ΣΗΜΑΝΤΙΚΕΣ ΛΕΙΤΟΥΡΓΙΕΣ**

- Πλήκτρο Διαγραφής Καταχώρισης και Διαγραφής: Πατήστε το μία φορά για να διαγράψετε την τελευταία τιμή που εισάγατε.<br>Πατήστε το ξανά για να διαγράψετε όλες τις τιμές που εισάγατε,<br>εκτός από τα περιεχόμενα της μνήμης. Χρησιμοποιείται επίσης για την απάλειψη ενός σφάλματος υπερχείλισης. **CE C**
- $\boxed{\blacksquare}$ Πλήκτρο Ίσον: Χρησιμοποιείται για την εμφάνιση των απτελεσµάτων πλλαπλασιασµών και διαιρέσεων.
- Πλήκτρο Μη-Πρόσθεσης / Υποσυνόλου: Χρησιμοποιείται για την 团 εκτύπωση πληροφοριών οι οποίες δεν επηρεάζουν τους<br>υπολογισμούς, όπως π.χ. ημερομηνίες και αριθμοί σειράς. Τα στοιχεία αυτά εκτυπώνονται στην αριστερή πλευρά του χαρτιού. Χρησιμοποιείται επίσης για την εμφάνιση ενδιάμεσων αποτελεσμάτων.
- Πλήκτρο Συνόλου: Χρησιμοποιείται για την εμφάνιση των  $\mathbb{R}$ απτελεσµάτων πρσθέσεων και αφαιρέσεων.

### **ΛΕΙΤΟΥΡΓΙΑ ΥΠΟΛΟΓΙΣΜΟΥ ΦΟΡΟΥ**

- **Πλήκτρο Πρόσθεσης Φόρου:** Χρησιμοποιείται για την πρόσθεση  $TAX +$ του φόρου στον εμφανιζόμενο αριθμό.
- $TAX-$ **Πλήκτρο Αφαίρεσης Φόρου:** Χρησιμοποιείται για την αφαίρεση του φόρου από τον εμφανιζόμενο αριθμό.
- Σημείωση: Το ποσοστό φόρου που εισάγετε παραμένει στην μνήμη της συσκευής ακόμη κι αφού την σβήσετε. Εάν αποσυνδέσετε<br>την συσκευή από το ρεύμα, το ποσοστό φόρου θα διαγραφεί. Σ' αυτή την περίπτωση, θα πρέπει να εισάγετε ξανά το ποσοστό.

# ΥΠΟΛΟΓΙΣΜΟΙ ΕΜΠΟΡΙΚΩΝ ΠΡΑΞΕΩΝ

[COST] SELL MARGIN : Χρησιμοποιούνται για τον υπολογισμό του κόστους (COST), της τιμής πώλησης (SELL) και του περιθωρίου<br>κέρδους (MARGIN). Εισάγετε τις τιµές οποιωνδήποτε 2 από αυτά τα<br>στοιχείου. (Π.χ. εισάγετε την τιµή του τρίτου<br>στοιχείου. (Π.χ. εισάγετε την τιµή κόστους και την<br>τιµή πώλησης για να υπολογίσετε το ποσοστό του<br>περιθωρίου κέρδους).

# **ΛΕΙΤΟΥΡΓΙΑ ΥΠΟΛΟΓΙΣΜΟΥ ΠΟΣΟΥ ΓΙΑ ΡΕΣΤΑ**

: Χρησιμοποιείται για τον ακριβή και γρήγορο υπολογισμό CHANGE του ποσού για τα ρέστα.

### **ΛΕΙΤΟΥΡΓΙΑ ΕΠΙΛΟΓΗΣ ΓΛΩΣΣΑΣ**

Η συσκευή μπορεί να εμφανίζει και να εκτυπώνει κείμενο σε 5 Ευρωπαϊκές γλώσσες. (Αγγλικά, Γερµανικά, Ισπανικά, Γαλλικά και Ιταλικά).

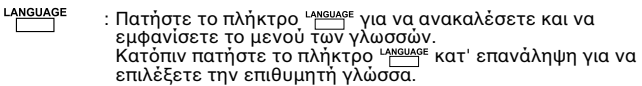

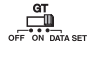

: Τοποθετήστε τον διακόπτη<br>πατήστε το πλήκτρο ¤¤¤¨ για να μεταβείτε σε κατάσταση<br>καθορισμού γλώσσας.<br>Κατόπιν πατήστε το πλήκτρο ▒ και τοποθετήστε τον<br>διακόπτη σχετιθυμητής γλώσσας.<br>επιλογή της επιθυμητής γλώσσας. **DATA SELECT**

# **ΛΕΙΤΟΥΡΓΙΑ ΕΠΙΛΟΓΗΣ ΤΜΗΜΑΤΩΝ**

"Ε") "Ε") "Ε") "Ε" : Η συσκευή διαθέτει 4 πλήκτρα τμημάτων (DEPT. 1,<br>DEPT. 2, DEPT. 3 και DEPT. 4). Κάθε πλήκτρο τμήματος μπορεί να<br>προκαθορίζει διαφορετικά ποσοστά φόρου για διαφορετικές κατηγορίες<br>προϊόντων. Αυτή η λειτ **DEPT. 1 DEPT. 2 DEPT. 3 DEPT. 4**

### **Πρ"γραµµατισµς πλήκτρων τµηµάτων**

Τοποθετήστε τον διακόπτη "<del>.....</del>...... στην θέση "DATA SET" και πατήστε το<br>πλήκτρο ™ για να επιλέξετε την κατάσταση "DPT. EDIT"<br>(**Τροποποίηση Τμήματος).**<br>**(i) Μπορείτε να προγραμματίσετε 2 ποσοστά φόρου. Για κάθε ποσ DATA SELECT**

**µπ"ρείτε να 3ρησιµ"π"ιήσετε έως 6 ψηφία.**

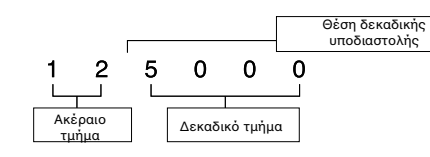

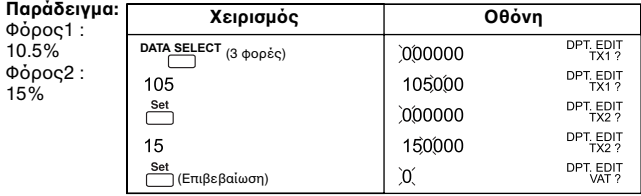

**(ii) Καθ"ρισµς π"σ"στ"ύ φρ"υ** Αφαίρεση Φρυ → Πρσθεση Φρυ →

**Παράδειγµα:**

καθορισμός ποσοστού προστιθέμενου φόρου

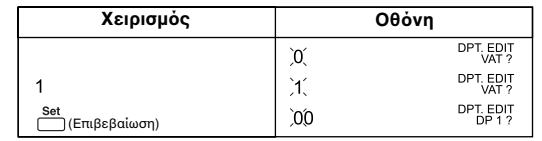

**(iii) Προγραμματισμός πλήκτρων τμημάτων**<br>Τα 4 πλήκτρα τμημάτων μπορούν να εφαρμόζουν ένα ποσοστό φόρου<br>και να καθορίζουν μία σταθερή τιμή. Το πλήκτρο DEPT. 1 δεν έχει<br>δυνατότητα καθορισμού μιας σταθερής τιμής.

**Οι 4 τρόποι εφαρμογής ποσοστών φόρου επισημαίνονται με τις**<br>**ακόλουθες ενδείξεις:**<br>α) 0 0 → Δεν εφαρμόζεται β) 1 0 → Εφαρμόζεται το

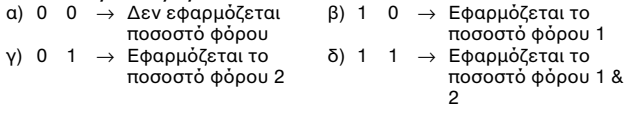

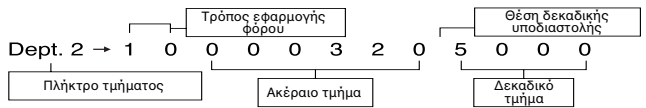

**Παράδειγμα:**<br>DEPT. 1 : Εφαρμογή ποσοστού φόρου 1<br>DEPT. 2 : 320.50 χωρίς φόρο

DEPT. 3 : 450.55 με εφαρμογή ποσοστού φόρου 2<br>DEPT. 4 : 540.00 με εφαρμογή ποσοστού φόρου 1 & 2

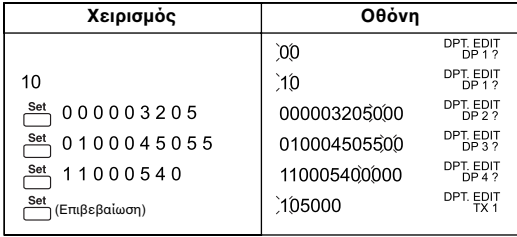

# **ΛΕΙΤΟΥΡΓΙΑ ΗΜΕΡΟΛΟΓΙΟΥ & ΡΟΛΟΓΙΟΥ**

- **ΕΘ** Χρησιμοποιείται για την εναλλαγή μεταξύ των καταστάσεων ημερολογίου και ρολογιού.
- $\overline{12/24}$ – &ρησιµπιείται για την εναλλαγή µετα9ύ 12-ωρης ή 24-ωρης εμφάνισης της ώρας σε κατάσταση ρολογιού.
- Χρησιμοποιείται για τον καθορισμό της ημερομηνίας και της  $\overline{\square}$ ώρας σε κατάσταση ημερολογίου & ρολογιού.
- Χρησιμοποιείται για την εναλλαγή μεταξύ AM (π.μ.) ή PM (μ.μ.)  $\begin{matrix} [AMP M] \ \hline \end{matrix}$ κατά τον καθορισμό της ώρας σε κατάσταση ρολογιού.
- Χρησιμοποιείται για την επιλογή της μορφής της ημερομηνίας<br>- ("EEEE/MM/HH", "HH/MM/EEEE", ή "MM/HH/EEEE") σε κατάσταση ημερολογίου.

# **ΥΠΕΡ,ΕΙΛΙΣΗ**

Στις ακόλουθες περιπτώσεις, στην οθόνη εμφανίζεται το γράμμα "E", το πληκτρολόγιο κλειδώνεται αυτόματα και δεν μπορείτε να εκτελέσετε άλλυς υπλγισµύς. Πατήστε τ πλήκτρ για να ακυρώσετε την κατάσταση υπερείλισης. **CE C**

Η υπερχείλιση συμβαίνει όταν:

- 1. Το αποτέλεσμα του υπολογισμού ή τα περιεχόμενα της μνήμης υπερβαίνουν τα 12 ψηφία στα αριστερά της υποδιαστολής.
- 2. Επιχειρήσετε διαίρεση με το "0".
- 3. Η ταχύτητα χειρισμού των πλήκτρων είναι μεγαλύτερη από την<br>ταχύτητα επεξεργασίας των υπολογισμών. (Υπερχείλιση Μνήμης Καταώρισης)
- Οι ηλεκτρομαγνητικές παρεμβολές ή ο στατικός ηλεκτρισμός μπορεί να προκαλέσουν<br>προβλήματα στην λειτουργία της οθόνης, ή<br>αλλοίωση ή απώλεια των περιεχομένων της μνήμης της συσκευής. Εάν συμβεί κάτι τέτοιο, ρησιµπιήστε την µύτη ενς στυλ διαρκείας (ή κάποιο άλλο αιχμηρό αντικείμενο) για να πιέσετε το πλήκτρο [RESET], στην πίσω όψη της συσκευής. Κατόπιν ρυθμίστε ξανά το ημερολόγιο και το ρολόι, και εισάγετε το ποσοστό του φόρου.

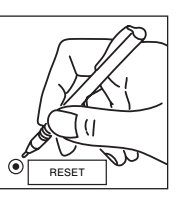

### **ΠΡ∆ΙΑΓΡΑΦΕΣ**

Τροφοδοσία ρεύματος: AC230V (±5%), 50Hz Θερµκρασία λειτυργίας: 5°C έως 35°C (41°F έως 95°F) Δυνατότητα υπολογισμού: Ἐως 12 ψηφία<br>Διαστάσεις: 228 mm (Π) x 350 mm (Μ) x 92 mm (Υ) /<br>β-63/64" x 13-25/32" x 3-5/8" Βάρς: 2 κιλά (4.41 lb) (Οι προδιαγραφές μπορεί να αλλάξουν χωρίς προειδοποίηση)

**Η πρίζα ρεύματος θα πρέπει να βρίσκεται κοντά στην συσκευή και να** είναι εύκολα προσπελάσιμη.

# **ΥΠΕΡΘΕΡΜΑΝΣΗ ΚΕΦΑΛΗΣ ΕΚΤΥΠΩΣΗΣ**

Αυτό το μήνυμα εμφανίζεται όταν η κεφαλή εκτύπωσης υπερθερµανθεί. Για να συνείσετε τν τρέντα υπλγισµ, τπθετήστε τν διακπτη στην θέση "OFF" και πατήστε τ πλήκτρ . Περιµένετε περίπυ **30 λεπτά** για να κρυώσει η κεφαλή εκτύπωσης. Κατπιν τπθετήστε τν διακπτη στην θέση "ON" για **CE C**να ενεργοποιήσετε ξανά την λειτουργία εκτύπωσης.

### **ΜΠΑΤΑΡΙΑ ΕΦΕ∆ΡΙΚΗΣ ΤΡΦ∆ΣΙΑΣ**

Η εφεδρική μπαταρία χρησιμοποιείται για την τροφοδοσία της μνήμης με ρεύμα όταν σβήνετε την συσκευή ή όταν αποσυνδέετε το καλώδιο ρεύματος από την πρίζα, έτσι ώστε να μην χάνεται το ποσοστό φόρου και οι ρυθμίσεις του ημερολογίου και του ρολογιού.<br>Μπαταρία: 1 μπαταρία λιθίου (τύπος: CR 2032)<br>Διάρκεια μπαταρίας: Τροφοδοσία της μνήμης για έως 7000 ώρες.

**ΠΡΟΣΟΧΗ:** Εάν η μπαταρία δεν αντικατασταθεί σωστά, υπάρχει κίνδυνος έκρηξης.

Αντικαταστήστε την μόνο με τον ίδιο ή ισοδύναμο τύπο, όπως συνιστάται από τον κατασκευαστή. Η απόρριψη των χρησιμοποιημένων μπαταριών πρέπει να

γίνεται σύµφωνα µε τις δηγίες τυ κατασκευαστή.

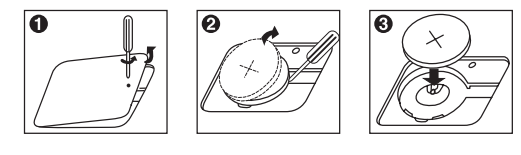

### **ΕΙΣΑΓΩΓΗ ΧΑΡΤΙΟΥ ΕΚΤΥΠΩΣΗΣ**

Ανάψτε την συσκευή. Στην οθόνη θα εμφανιστεί ο αριθμός "0".<br>1) Ανοίξτε το κάλυμμα του εκτυπωτή και σηκώστε τον βραχίο

- 1) Ανοίξτε το κάλυμμα του εκτυπωτή και σηκώστε τον βραχίονα του<br>χαρτιού (Εικόνα ❶)<br>• Πριν εισάγετε το χαρτί, κόψτε την άκρη του όπως βλέπετε στην
- εικόνα.<br>2) Τοποθετήστε το νέο ρολό χαρτιού στον βραχίονα. Η άκρη του<br>χαρτιού θα πρέπει να τοποθετηθεί όπως βλέπετε στην εικόνα.
- (Εικόνα ❷)<br>3) Επαναφέρετε τον βραχίονα του χαρτιού στην κάτω θέση και<br>εισάγετε το χαρτί στην σχισμή που βρίσκεται στην επάνω πλευρά<br>της συσκευής. (Εικόνα ❸)<br>4) Πατήστε το πλήκτρο προώθησης του χαρτιού (<u>⊤</u>) για να προ
- 
- 
- το χαρτί. (Εικόνα ●)<br>5) Επανατοποθετήστε το κάλυμμα του εκτυπωτή. (Εικόνα ●)<br>6) Κατάλληλα ρολά χαρτιού Πλάτος: 57 mm (2/14") /<br>6) Κατάλληλα ρολά χαρτιού Πλάτος: 57 mm (2/14") /<br>10. (α έξω με το χάρτι προς παιτιστικού
- 
- **CE C**
- 
- 
- 
- Η περιοχή στερέωσης θερμαίνεται σημαντικά. Όταν αφαιρείτε το<br>μπλοκαρισμένο χαρτί, μην αγγίζετε κανένα εξάρτημα στην περιοχή<br>στερέωσης.

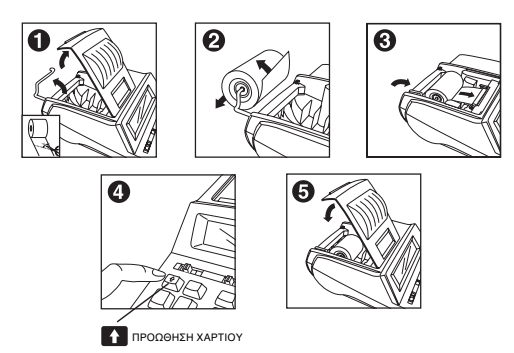
## **INDSTILLING AF DATA / DATAINSTÄLLNING / TIETOJEN ASETTAMINEN / GEGEVENSINSTELLING / PROGRAMAÇÃO DE DADOS / ΚΑΘΡΙΣΜΣ ∆Ε∆ΜΕΝΩΝ**

**INDSTILLING AF KALENDER OG UR / INSTÄLLNING AV KALENDER OCH KLOCKA / KALENTERIN JA KELLON ASETTAMINEN / KALENDER EN KLOKINSTELLING / ACERTAR O CALENDÁRIO E O RELÓGIO / ΡΥΘΜΙΣΗ ΗΜΕΡΟΛΟΓΙΟΥ ΚΑΙ ΡΟΛΟΓΙΟΥ** 

**Date setting : Example November 13 2001**

| Operation $\mathbb{H}$            | <b>Display 2345678902</b> | Print Out [1] |
|-----------------------------------|---------------------------|---------------|
| E(G)                              | 01-01-2000 SAT            | JAN 01 2000   |
| [Set]<br>(Hold 3 seconds)         | 01-01-2000 SAT            | SAT           |
|                                   | 11-13-2002 wFD            |               |
| 똥<br>(Return to calculation mode) | 0.                        | NOV 13 2002   |

## **Time setting : Example 3 : 18 pm**

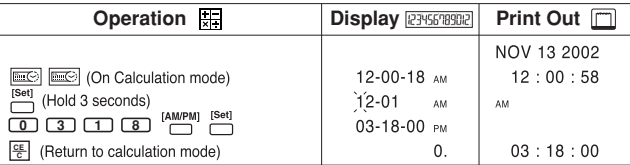

## **INDSTILLING AF KVITTERING / INSTÄLLNING FÖR UTSKRIFT AV KVITTO / VIESTIN TULOSTUKSEN ASETTAMINEN / BONAFDRUKINSTELLING / PROGRAMAÇÃO DE IMPRESSÃO DE RECIBOS / ∆ΙΑΜΡΦΩΣΗ**  ΑΠΟΔΕΙΞΗΣ

Tegn og symboler vises i samme rækkefølge som i nedenstående tabel: / Turordningen för tecknen och symbolerna visas i tabellen nedan: / Merkit ja symbolit näytetään alla olevan taulukon mukaisessa järjestyksessä: / De tekens en symbolen zijn in de onderstaande tabel op volgorde aangegeven: / Os caracteres e os símbolos são mostrados pela ordem mostrada na tabela abaixo: / Οι χαρακτήρες και τα σύμβολα εμφανίζονται με την σειρά που παρουσιάζονται στον ακόλουθο πίνακα:

→ Tryk på [+] fra top (mellemrum) til slut (%) /<br>→ Tryck på tangenten [+ ] för att gå från början (blanksteget) till sista tecknet (%) /<br>→ Paina [+] painiketta alusta (välilyŏnti) loppuun (%) /<br>→ Druk op de [+] toets van

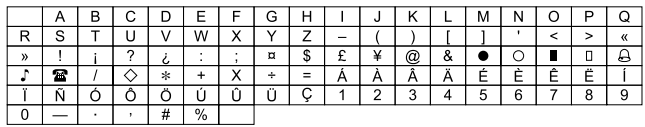

(A) (Fra slut (mellemrum) til top (A) ← Tryk på (A) ← Tryk på tangenten  $\Box$  för att gå fra slute (blanksteget) till första tecknet (A) ← Paina  $\Box$  painiketta lopusta (vällilyönti) alkuun (A) ← Druk op de  $\Box$  toets van

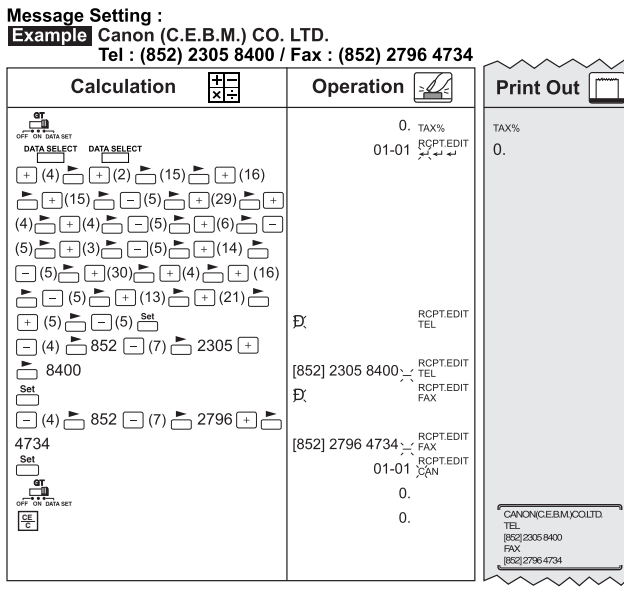

Regneeksempel / Beräkningsexempel / Laskuesimerkki / Rekenvoorbeeld / Παραδείγματα Υπολογισμών

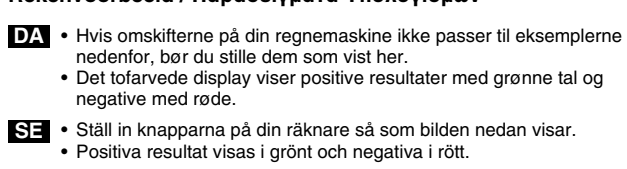

Suurimen kytkinten asento esitettyjen esimerkkien mukaan.<br>• Kaksivärinäyttö näyttää positiivisen tuloksen vihreällä ja negatiivisen punaisella värillä.

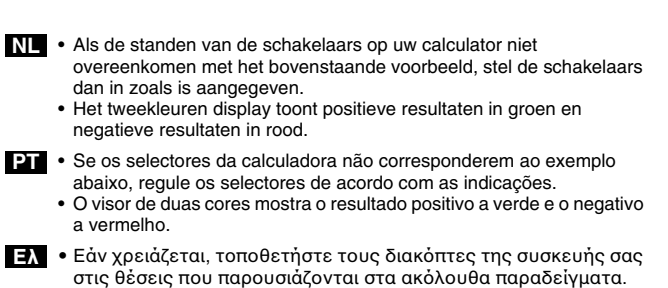

• Η δίχρωμη οθόνη εμφανίζει τις θετικές τιμές με πράσινο χρώμα και τις αρνητικές τιμές με κόκκινο χρώμα.

| <b>DECIMAL</b><br>╼<br>702346F       | <b>ROUNDING</b><br>需 | GT<br>OFF ON DATA SET                                                                                                    | <b>ITEM</b><br>M<br>$OFF \nrightarrow n+ + -$                                | <b>RECEPT PRINT</b><br>111<br>OFF ON | ΦI<br>−m<br>OFF ON                                                   |                                                                    |
|--------------------------------------|----------------------|----------------------------------------------------------------------------------------------------|------------------------------------------------------------------------------|--------------------------------------|----------------------------------------------------------------------|--------------------------------------------------------------------|
| Calculation                          | 开                    | Operation                                                                                                    |                                                                              | <b>Print Out</b>                     |                                                                      |                                                                    |
| $2+3(3x4)-5=9$                       |                      |                                                                                                    | <u>œ</u><br>$2$ $\Box$<br>3 <b>E3</b><br>$4\Box$<br>O<br>5 <sub>0</sub><br>闲 |                                      | $\mathbf{0}$ .<br>2.00<br>3.<br>4.<br>12.00<br>12.00<br>5.00<br>9.00 | C<br>$\ddot{}$<br>$\times$<br>$=$<br>$\ast$<br>$\ddot{}$<br>$\ast$ |
| $-2x3 = -6$                          |                      |                                                                                                    | $2E$ $\blacksquare$<br>$3$ $\blacksquare$                                    |                                      | $-2$ .<br>3.<br>$-6.00$                                              | X<br>$=$<br>$\ast$                                                 |
| $3^3 = 27$                           |                      |                                                                                                    | 3 <sup>2</sup><br>Θ<br>Θ                                                     |                                      | 3.<br>3.<br>9.00<br>9.00<br>27.00                                    | X<br>$=$<br>$\ast$<br>$=$<br>$\ast$                                |
| 1/7=0.14285714285                    |                      | $(\begin{array}{c}\text{DECIMAL} \overline{\text{ID}}\\ \overline{\text{I}^{\bullet} \text{I}^{\bullet} \text{I}^{\bullet} \text{I}^{\bullet} \text{I}^{\bullet}}) \end{array}$ | $\frac{7}{9}$<br>Θ                                                           |                                      | 7.<br>7 <sub>1</sub><br>1.000<br>1.000<br>0.143                      | ÷<br>$=$<br>Ж<br>$=$<br>Ж                                          |
| \$12 55+\$15 75-\$5 30<br>$= $23.00$ |                      | DECIMAL<br>$\frac{1}{1623447}$                                                                                                    | 1255 $\Box$<br>1575 <b>CD</b><br>$530$ $\blacksquare$<br>⊛                   |                                      | 12.55<br>15.75<br>5.30<br>23.00                                      | $\ddot{}$<br>$\begin{array}{c} + \end{array}$<br>$\ast$            |

Tast Omskifter / Knappinställning / Näppäin / Toetsschakelaar / Selector /<br>Διακόπτες και Πλήκτρα

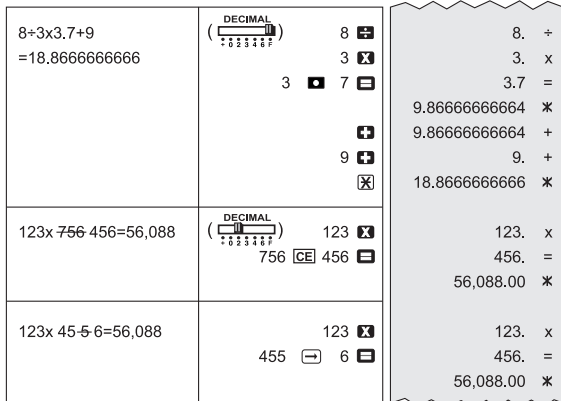

Multiplikation med konstant / Multiplikation med en konstant /<br>Kertominen vakiolla / Vermenigvuldigen met een constante /<br>Multiplicação por uma constante / Πολλαπλασιασμός με Σταθερά

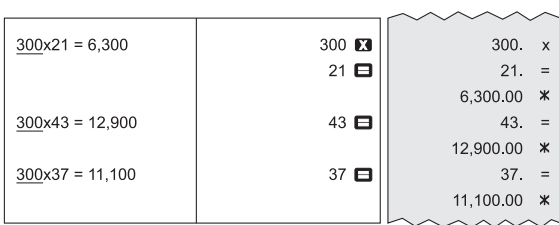

**Division med konstant / Division med en konstant / Jakaminen vakiolla / Delen door een constante / Divisão por uma constante / ∆ιαίρεση µε Σταθερά**

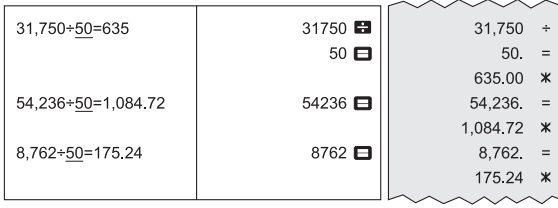

Oprunding / Avrundning uppåt / Pyöristys ylöspäin / Afronden naar boven<br>/ Arredondamento por excesso / Στρογγυλοποίηση προς τα Επάνω

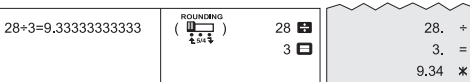

Afrunding / Avrundning / Ei pyöristystä / Afronden / Arredondamento /<br>Αποκοπή Δεκαδικών

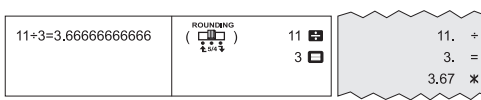

Nedrunding / Avrundning nedåt / Pyöristys alaspäin / Afronden naar<br>beneden / Arredondamento por defeito / Στρογγυλοποἰηση προς τα Κάτω

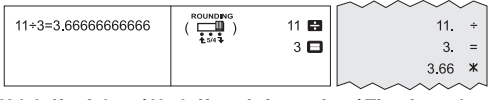

Udskrift af data / Utskrift av information / Tietojen tulostus / Afdrukken<br>van resultaten / Impressão de dados / Εκτὐπωση Δεδομἐνων  $\frac{1}{2}$ 

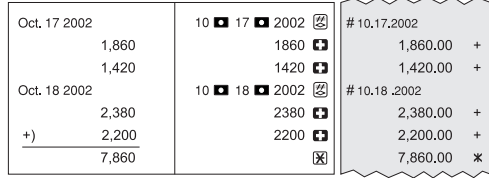

Beregninger med Grandtotal / Beräkning av totalsumma / Tulojen<br>loppusummalaskut / Berekening van eindresultaat / Cálculo do total geral<br>/ Υπολογισμός Γενικού Συνόλου

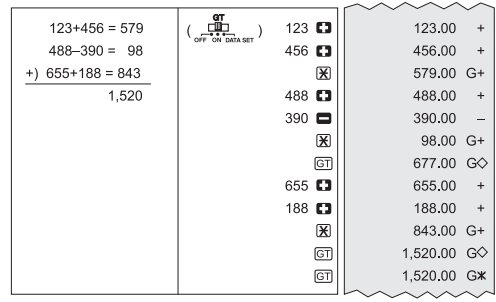

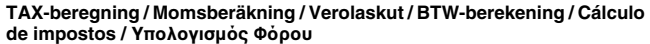

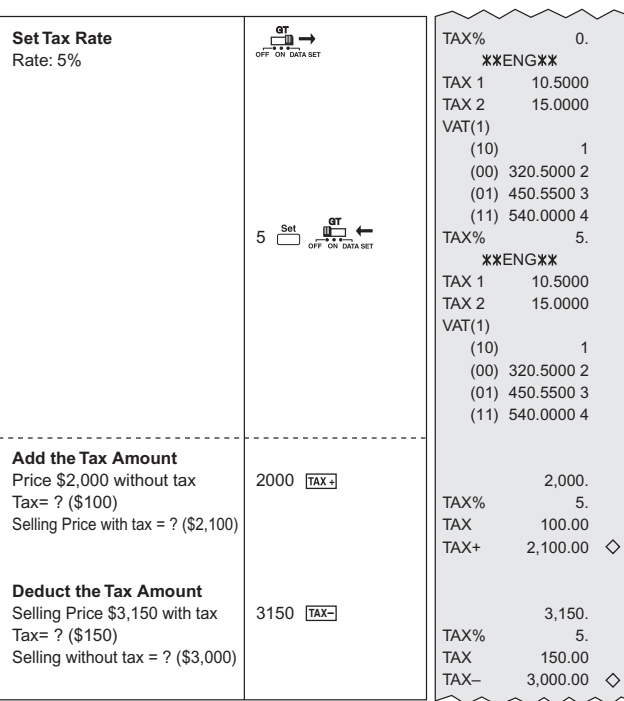

| 1,860<br>$\dots 1)$             | <b>ITEM</b><br>$\mathbf{u}$<br>$\overline{or}$ $\overline{r}$ $\overline{r}$ $\overline{r}$ $\overline{r}$ $\overline{r}$ | 1860 <b>EE</b> |     | 1,860.00 | $\ddot{}$ |
|---------------------------------|----------------------------------------------------------------------------------------------------|----------------|-----|----------|-----------|
| 1,420<br>$\ldots$ 2)            |                                                                                                    | 1420 $\Box$    |     | 1,420.00 | $\ddot{}$ |
| 2,380<br>$\ldots$ 3)<br>$+)$    |                                                                                                    | 2380 $\Box$    |     | 2,380.00 | $+$       |
| 5,660                           |                                                                                                    |                | 003 |          |           |
|                                 |                                                                                                    | 闵              |     | 5.660.00 | ж         |
|                                 | <b>ITEM</b>                                                                                                    |                |     |          |           |
| 1,8601)                         | $0.5 - 0.5 + 0.4$                                                                                                    | 1860 $\Box$    |     | 1,860.00 | $\ddot{}$ |
| $-1.430-$                       |                                                                                                    | 1430 $\Box$    |     | 1.430.00 | $\ddot{}$ |
| 1,420<br>$\dots 2)$             |                                                                                                    |                |     | 1,430.00 |           |
| 2,380<br>$\ldots$ 3)<br>$^{+)}$ |                                                                                                    | $1420$ $\Box$  |     | 1.420.00 | $\ddot{}$ |
| 5,660                           |                                                                                                    | 2380 <b>CE</b> |     | 2,380.00 | $+$       |
|                                 |                                                                                                    |                | 003 |          |           |
|                                 |                                                                                                    | ⊛              |     | 5,660.00 | ж         |
|                                 |                                                                                                    |                |     |          |           |

Posteringstæller / Posträkning / Nimikelaskuri / Stukkenteller / Contagem<br>de parcelas / Μέτρηση Πλήθους Στοιχείων

 $\sim$ 

Procentberegning / Procentberäkning / Prosenttilaskut / Berekeningen<br>met percentages / Cálculo de percentagem / Υπολογισμός Ποσοστού

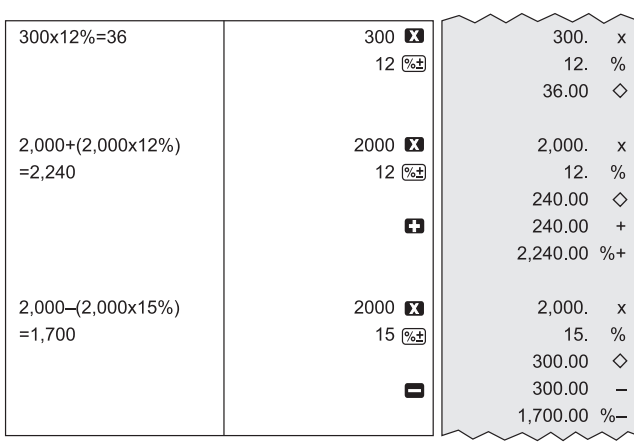

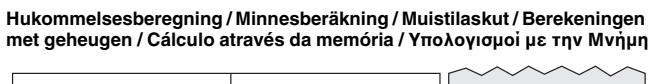

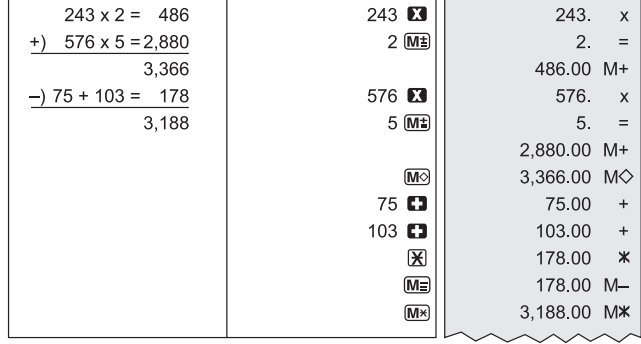

Omsætningsberegning / Försäljningsberäkning / Yritysmyyntilaskut /<br>Berekening van kostprijs/verkoopprijs / Cálculo de vendas / Υπολογισμοἰ<br>Εμπορικών Πρἀξεων

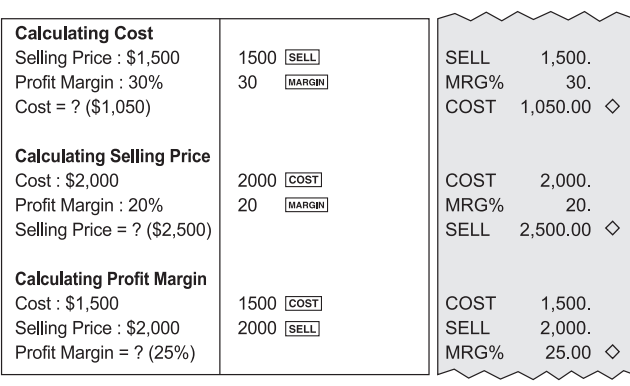

**Byttepenge-beregning / Beräkning av kontant växel / Vaihtorahalaskut / Wisselgeldberekening / Cálculo de trocos / Ρέστα**

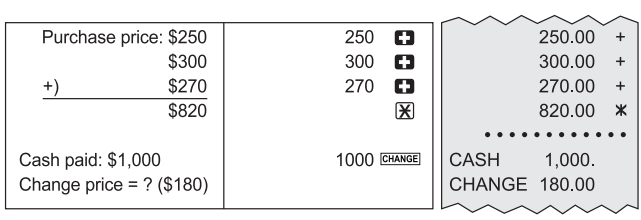

Byttepenge med brug af hukommelsen / Beräkning av kontant växel med<br>minnesberäkning / Vaihtorahalaskut muistilaskuissa / Wisselgeld met<br>geheugenberekening / Trocos com cálculo através da memória / Ρἐστα<br>και Συνδυασμός με

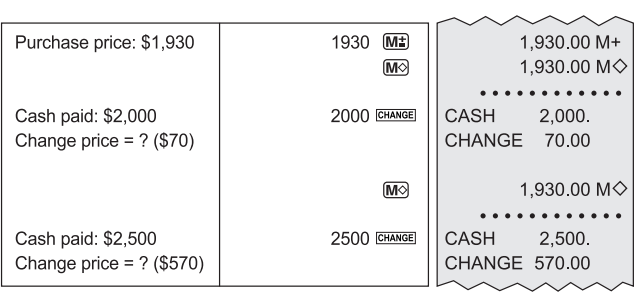

**Byttepenge med TAX-beregning / Beräkning av kontant växel med momsberäkning / Vaihtorahalaskut verolaskuissa / Wisselgeld met BTW**  berekening / Trocos com cálculo de taxas / Ρέστα και Συνδυασμός με<br>Υπολογισμό Φόρου

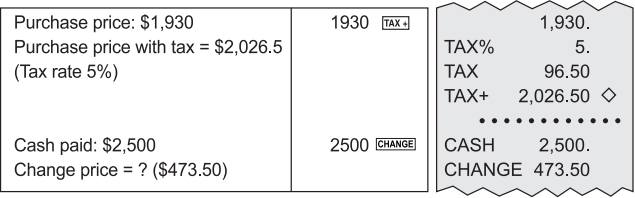

**Afdelingstast Beregning / Beräkning med avdelningsfunktion / Osastonäppäinlaskut / Afdelingtoets berekening / Cálculo através de tecla de serviço / Χρήση Πλήκτρου Τμήματος** 

**Example** : Dept 1: \$20, \$15.5 (with tax rate 1)

Dept 2: \$20.5 (no tax rate) Dept 3: \$30, \$45 (with tax rate 2) Dept 4: \$50 (with tax rate 1 & 2) Tax 1 Amount (10.5%) = ? (8.9775) Tax 2 Amount (15%) = ? (18.75) Total = ? (\$208.73)

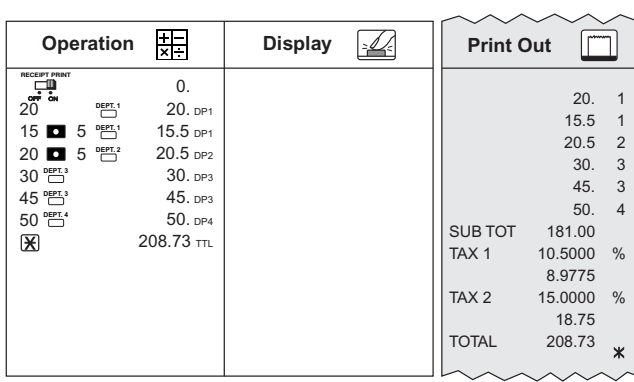

**Afdelingstast med fastprisberegning / Avdelningstangent med fast prisberäkning / Osastonäppäimen käyttö kiinteän hinnan laskuissa / Afdelingtoets met berekening van vaste prijs / Tecla de serviço com**  cálculo de preço fixo / Χρήση Πλήκτρου Τμήματος με Σταθερή Τιμή

**Example** : Dept 1: \$70 (with tax rate 1) Dept 2: \$320.5 (no tax rate) Dept 3: \$450 (with tax rate 2) Dept 4: \$540 (with tax rate 1 & 2) Tax 1 = ? (177.45) Tax 2 = ? (378.165) Total = ? (\$3,787.72)

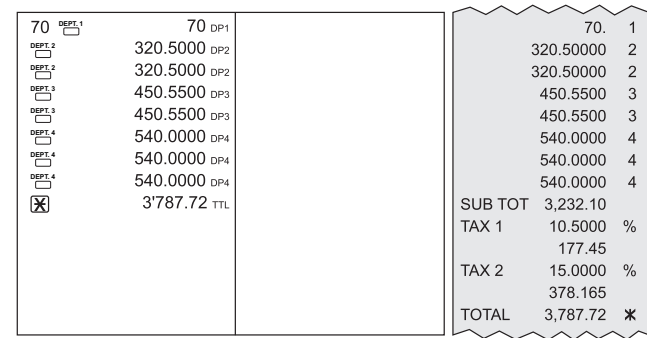

Afdelingstast med byttepenge / Avdelningstangent med kontant växel /<br>Osastonäppäimen käyttö vaihtorahalaskuissa / Afdelingtoets met<br>wisselgeldfunctie / Tecla de serviço com cálculo de trocos / Χρἠση Πλήκτρου Τµήµατος και Ρέστα

**Example** : Dept 1: \$40 (with tax rate 1) Dept 2: \$35 (no tax rate)<br>Dept 3: \$77 (with tax rate 2) Dept 4: \$80 (with tax rate 1 & 2)<br>Tax 1 = ? (12.6), TAX 2 = ? (23.55)<br>Total = ? (268.15) Cash paid = \$280 Change price = ? (\$11.85)

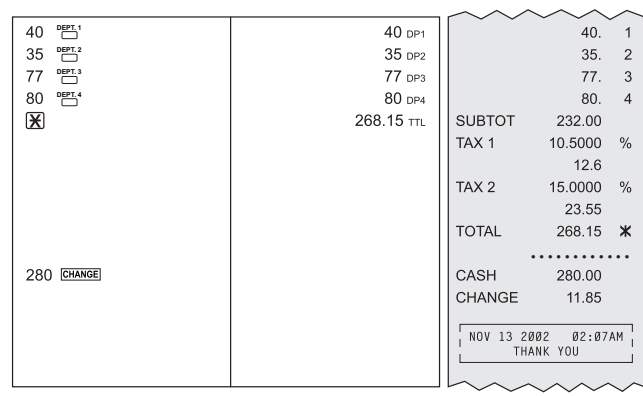

| 550000000000   | 550000000000 23                 | 550,000,000,000.<br>$\times$ |
|----------------|---------------------------------|------------------------------|
| 23<br>x)       | 23 $\blacksquare$               | 23.<br>$=$                   |
| 12650000000000 |                                 |                              |
| (Error)-       |                                 | E 12.6500000000<br>Ж         |
|                | $rac{CE}{C}$<br>똥               | C<br>0.                      |
|                |                                 |                              |
| $6 ÷ 0 = 0$    | e<br>6                          | 6.<br>÷                      |
| (Error)        | 0<br>8                          | 0<br>Ξ                       |
|                |                                 |                              |
|                |                                 | E<br>Ж<br>$\Omega$           |
|                | CE <sub>C</sub><br>$rac{CE}{C}$ | C<br>0.                      |
|                |                                 |                              |

Overløb / För stort tal / Ylivuoto / Overloop / Excedente / Υπερχείλιση

Sprogændring / Ändring av språk / Kielen vaihto / Omwisselen van taal /<br>Alteração do idioma / Αλλαγή Γλώσσας

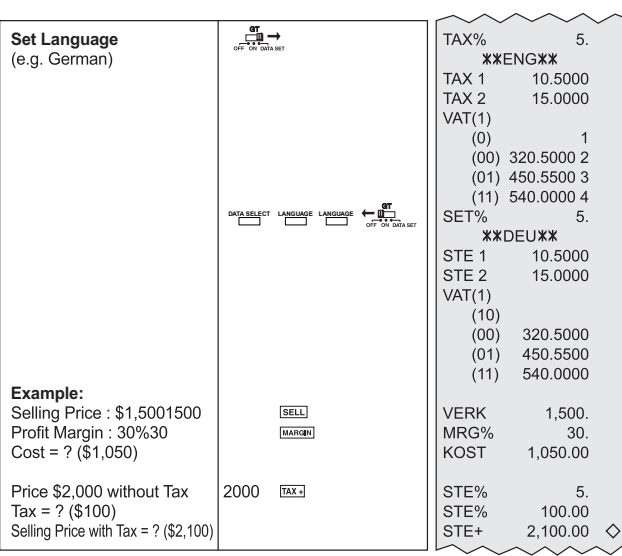